L'obiettivo

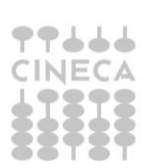

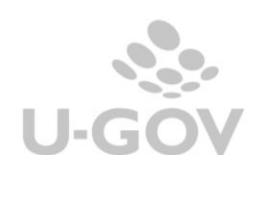

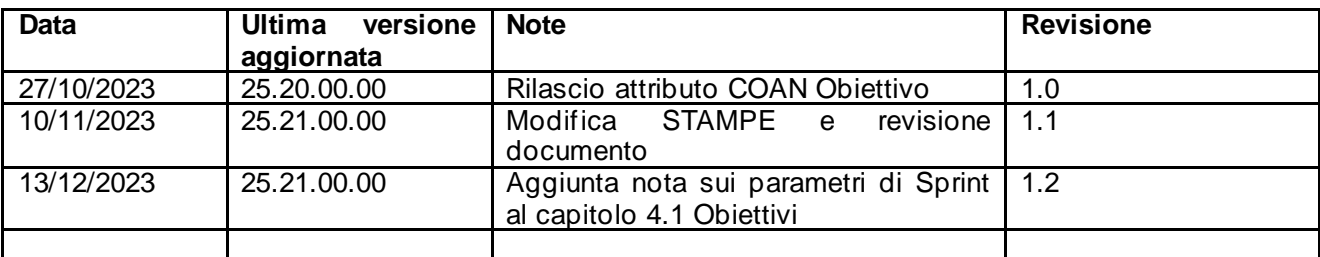

# Sommario

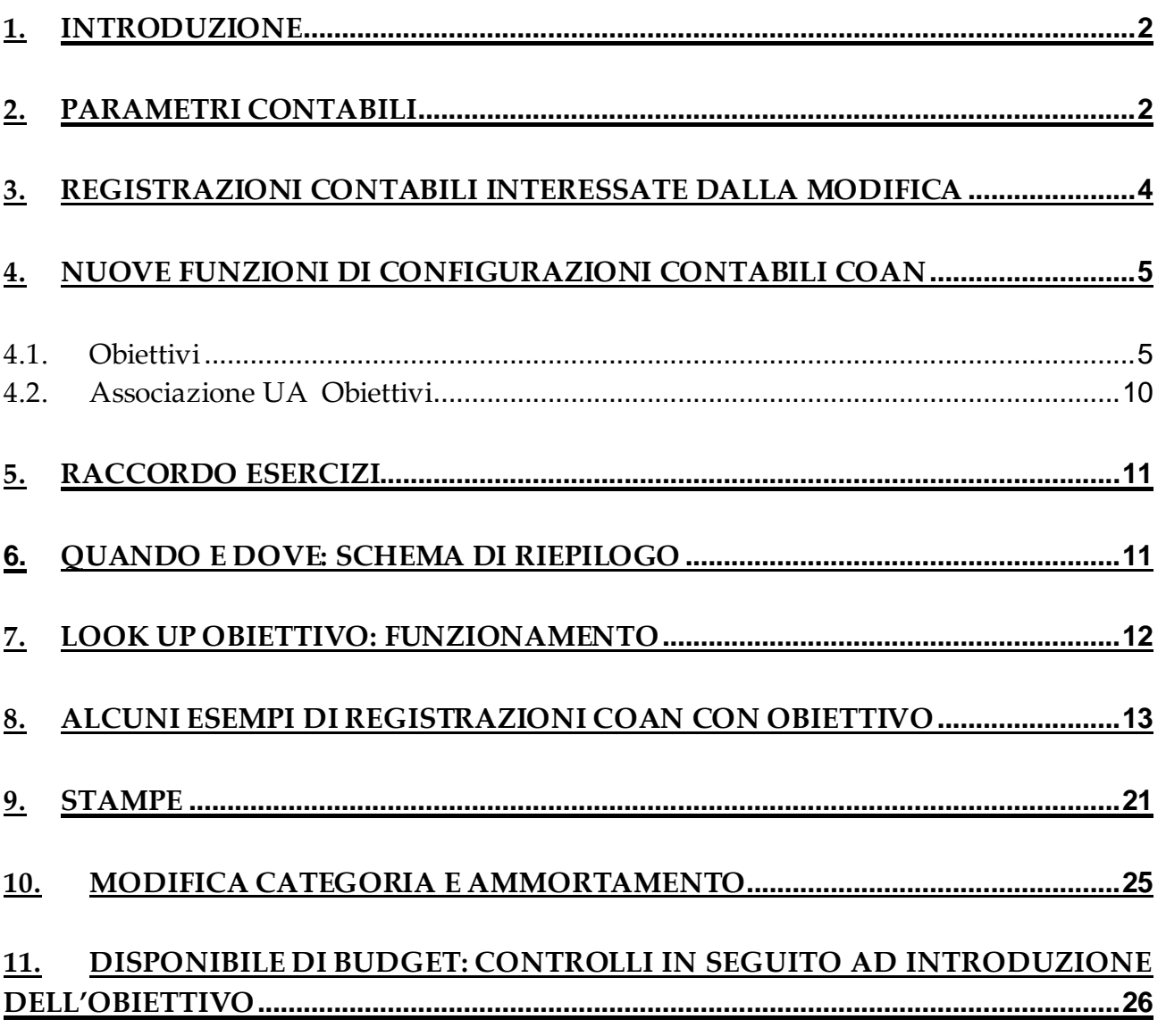

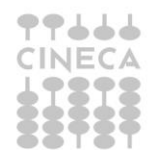

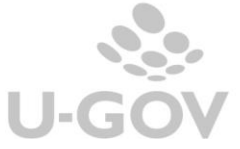

1

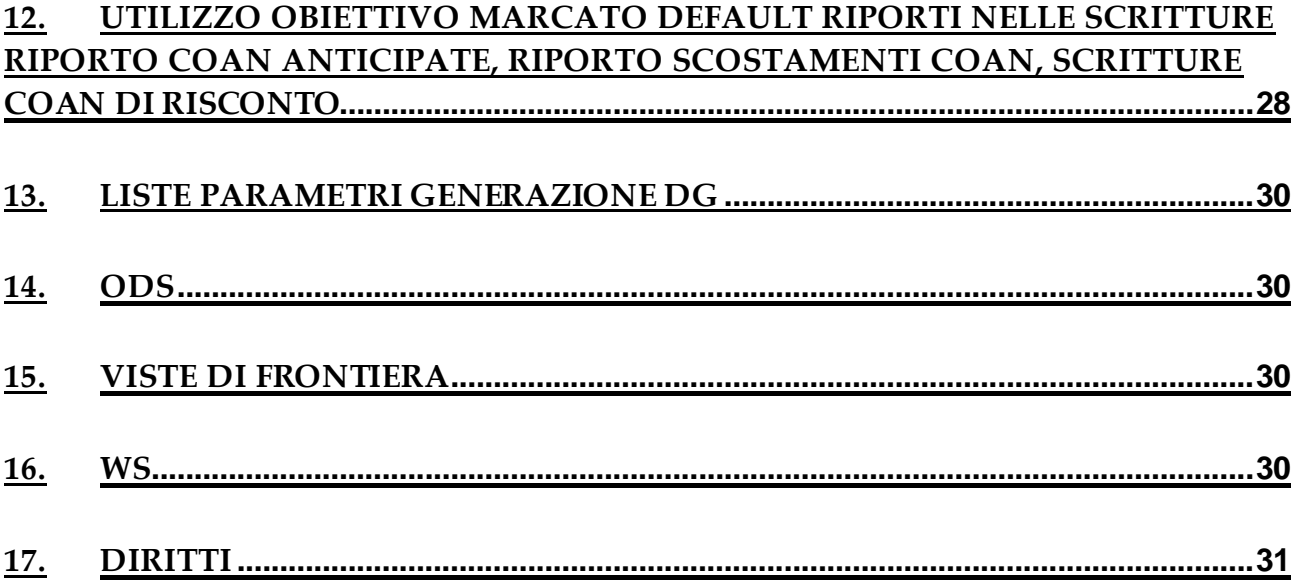

## <span id="page-2-0"></span>**1. INTRODUZIONE**

Al fine di facilitare il dialogo fra SPRINT e U-gov per il monitoraggio degli scostamenti fra previsioni di Budget e dati consuntivi con particolare riferimento agli obiettivi definiti dall'Ateneo/Ente si è provveduto ad introdurre in contabilità analitica una nuova coordinata chiamata appunto "OBIETTIVO".

In questo modo, attraverso delle viste di ODS, si potranno fornire a SPRINT o sistemi terzi i dettagli delle scritture qualificate con tale coordinata.

La nuova coordinata interessa esclusivamente le voci COAN di COSTO e COSTO PLURIENNALE ed è collegata all'attivazione di specifici parametri.

## <span id="page-2-1"></span>**2. PARAMETRI CONTABILI**

Il parametro principale che stabilisce l'attivazione o meno della nuova coordinata è **OBIETTIVO\_OBBL** che può assumere i valori:

N: l'attributo obiettivo è assente;

Y\_C: l'attributo obiettivo è presente su scritture COAN consuntive

Y\_PC: l'attributo obiettivo è presente su scritture COAN preventive e scritture COAN consuntive

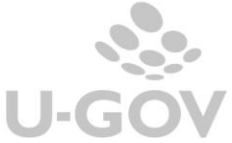

Poichè non tutti gli Atenei/Enti utilizzano SPRINT sarà comunque possibile valorizzare la tabella degli Obiettivi direttamente da U-gov.

Il parametro che governa il caricamento degli obiettivi è **ANAG\_OBIETTIVI\_PROP** che può assumere i valori:

N: gli Obiettivi sono caricati da Sprint

Y: gli Obiettivi vengono caricati direttamente da Ugov

Nel caso in cui **OBIETTIVO\_OBBL** = Y\_PC , sarà allora possibile definire anche il controllo di disponibilità. In questo caso è stato introdotto il parametro **CHK\_DISP\_OBIETTIVO** che può assumere i valori:

INFO: il controllo di disponibilità sulla coordinata obiettivo è informativo. OBBL: il controllo di disponibilità sulla coordinata obiettivo è obbligatorio.

Per gestire agevolmente alcune scritture contabili (riporto scritture COAN anticipate, riporto scostamenti COAN, creazione scritture COAN risconto di apertura) da esercizio senza obiettivo ad esercizio con obiettivo è stato introdotto anche il concetto di obiettivo marcato "default riporti". Per crearlo in anagrafica bisogna attivare il parametro **PRIMO\_ESERCIZIO\_OBIETTIVO** che governa il primo esercizio di utilizzo dell'obiettivo marcato 'default riporti'.

Il parametro può presentare i valori.

NONE: in questo caso viene inibita la creazione dell'obiettivo marcato default riporti. Anno 20XX: primo anno di obbligatorietà dell'obiettivo di default per i riporti.

Sull'anagrafica degli obiettivi sarà quindi possibile valorizzare un obiettivo, ed uno solo, con FL\_DEFAULT\_RIPORTI = Si

Il comportamento poi nelle specifiche scritture di risconto, scostamento e riporto COAN anticipata da esercizio senza obiettivo ad esercizio con obiettivo verrà ulteriormente guidato dal parametro **UTILIZZO\_FL\_DEFAULT\_RIPORTI** che potrà assumere i valori:

NN= nessuno AN = solo scritture COAN anticipate SC = solo scostamenti COAN RI = solo scritture COAN risconto AN\_SC = scritture COAN anticipate e scostamenti COAN AN\_RI = scritture COAN anticipate e scritture COAN risconto

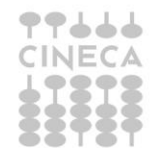

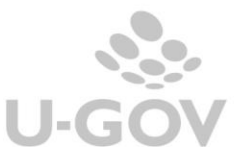

SC\_RI = scostamenti COAN e scritture COAN risconto AN\_SC\_RI = scritture COAN anticipate, scostamenti COAN e scritture COAN risconto

In un successivo paragrafo affronteremo specificatamente l'argomento.

*Poiché l'obiettivo marcato default riporti verrà utilizzato anche per riqualificare le associazioni tra bene inventariale e coordinate analitiche relative a beni caricati fino al 31/12/20XX (ultimo anno senza obiettivo), è consigliato comunque attivare il parametro PRIMO\_ESERCIZIO\_OBIETTIVO inserendo l'anno di attivazione obiettivo e definendo un obiettivo marcato default.*

*Solo dopo aver calcolato gli ammortamenti dell'ultimo anno senza obiettivo, si potrà prendere contatto con la consulenza per attivare la procedura di riqualificazione.*

|                              | <sup>»</sup> Configurazioni contabili | Parametri contabili             |                                                                                    |                                                                                                    |                                                                                                    |         |                      |             |                                 |               |                              | <b>X</b> Chiudi Funzione |
|------------------------------|---------------------------------------|---------------------------------|------------------------------------------------------------------------------------|----------------------------------------------------------------------------------------------------|----------------------------------------------------------------------------------------------------|---------|----------------------|-------------|---------------------------------|---------------|------------------------------|--------------------------|
| $\overline{Y}$ Filtra        | <b>X</b> Annulla filtro               | $+$ Nuovo<br>Copia su esercizio | Copia su unità funzionale                                                          | Stampa PDF                                                                                         | Stampa XLSX                                                                                                    | Importa | Modello importazione |             | Visualizza parametri di sistema |               | Aggiorna cache dei parametri |                          |
|                              | Modulo                                | <b>Chiave Primaria</b>          | <b>Chiave Secondaria</b>                                                           | <b>Descrizione</b>                                                                                 |                                                                                                    |         | <b>Esercizio</b>     |             | <b>Unita Funzionale</b>         | <b>Valore</b> |                              |                          |
|                              |                                       |                                 | $*$ OBIETT $*$                                                                     |                                                                                                    |                                                                                                    |         | 2023                 |             |                                 |               |                              |                          |
| $  \mathbf{c}  \mathbf{r}  $ | Contabilita Analitica                 | PRM COAN                        | ANAG_OBIETTIVI_PROP                                                                | Indica se l'anagrafica dell'attributo Obiettivo è<br>proprietaria                                  |                                                                                                    |         | 2023                 | <b>NONE</b> |                                 | Vero          |                              |                          |
| $\mathbf{c}$ of              | Contabilita Analitica                 | PRM_COAN                        | CHK_DISP_OBIETTIVO                                                                 | Indica se il controllo di disponibilità sulla coordinata<br>Obiettivo è informativo o obbligatorio |                                                                                                    |         | 2023                 | <b>NONE</b> |                                 | <b>INFO</b>   |                              |                          |
| <b>BR</b>                    | Contabilita Analitica                 | PRM_COAN                        | OBIETTIVO_OBBL                                                                     | Indica se l'attributo Obiettivo è obbligatorio                                                     |                                                                                                    |         | 2023                 | <b>NONE</b> |                                 | Y_PC          |                              |                          |
|                              | Contabilita Analitica                 | PRM COAN                        | PRIMO ESERCIZIO OBIETTIVO                                                          |                                                                                                    | Indica il primo esercizio di utilizzo dell'obiettivo marcato<br>default riporti, NONE se non vuole essere utilizzato |         | <b>NONE</b>          |             | <b>NONE</b>                     |               | 2023                         |                          |
|                              | Contabilita Analitica                 | PRM COAN                        | UTILIZZO FL DEFAULT_RIPORTI Indica su quali operazioni di chiusura il sistema pone |                                                                                                    | l'obiettivo avente flag default riporti acceso                                                                       |         | <b>NONE</b>          |             | <b>NONE</b>                     |               | <b>RI</b>                    |                          |

Fig.2.1 – parametri contabili

## <span id="page-4-0"></span>**3. REGISTRAZIONI CONTABILI interessate dalla modifica**

Come già anticipato l'obiettivo è valorizzabile se il movimento (estensione COAN o dettaglio di scrittura COAN) ha voce COAN di tipo Costo o Costo Pluriennale.

Sono dunque interessati sia i DG che le scritture dirette COAN.

In particolare sull'estensione COAN del DG di Variazione e sulle scritture COAN preventive di BUDGET e di VARIAZIONE, comprese le variazioni per riporto scostamenti di costo, l'obiettivo dovrà essere valorizzato se il parametro OBIETTIVO\_OBBL = Y\_PC.

Mentre sull'estensioni COAN degli altri DG o sulle scritture COAN consuntive (Vincolo, Anticipata, Normale) l'obiettivo dovrà essere valorizzato se il parametro

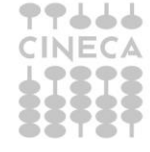

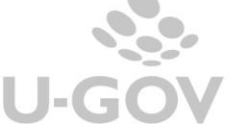

OBIETTIVO\_OBBL ≠ N ((sia che il parametro sia valorizzato con Y\_C che Y\_PC il sistema chiederà di valorizzare l'obiettivo).

Anche sulle scritture COAN di chiusura di tipo Ammortamento, Accantonamento e Risconto l'obiettivo dovrà essere valorizzato purché il parametro OBIETTIVO\_OBBL risulti acceso.

Non sono invece coinvolte le scritture di RISCONTO CONTRIBUTO IMPIANTO e le SCRITTURE COST TO COST perché movimentano voci di ricavo.

## <span id="page-5-0"></span>**4. NUOVE FUNZIONI di CONFIGURAZIONI CONTABILI COAN**

Sull' applicativo sono state introdotte due nuove funzioni: **OBIETTIVI** ASSOCIAZIONE UA OBIETTIVI

 $\vee$  Configurazioni · Apri chiudi esercizio · Struttura analitica · Piano dei conti · Associazione voce - unita · Dimensione analitica · Default Dimensioni Analitiche · Riclassificato analitico · Associazione voce - riclassificato · Attributo Cofog · Associazione voce - cofog · Causali variazioni e vincoli di budget · Default progetti · Coordinate analitiche · Numerazione registrazioni · Impatto Genere · Associazione Voce Coan Impatto Genere . Ohiettivi · Associazione UA Obiettivi

Fig.4.1 – Nuove funzioni introdotte

### <span id="page-5-1"></span>*4.1. Obiettivi*

La funzione OBIETTIVI consente di anagrafare la nuova coordinata ma il suo funzionamento dipende dalla scelta effettuata dal configuratore attraverso il parametro

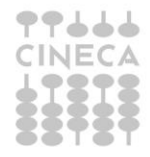

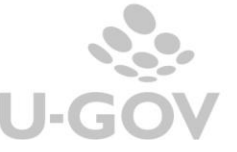

ANAG\_OBIETTIVI\_PROP che stabilisce se tale anagrafica deve essere gestita direttamente da Ugov o meno.

Nel caso di Anagrafica proprietaria di Ugov (ANAG\_OBIETTIVI\_PROP= Y) l'utente potrà con questa funzione **creare/modificare/cancellare un obiettivo**. Potrà copiare da esercizio precedente e infine importarlo da template.

Nel caso di Anagrafica non proprietaria di Ugov (ANAG\_OBIETTIVI\_PROP= N) l'utente potrà **aggiornare** gli obiettivi da sistema esterno e **disattivarli**.

A seconda del parametro impostato saranno dunque mostrati gli specifici pulsanti di azione.

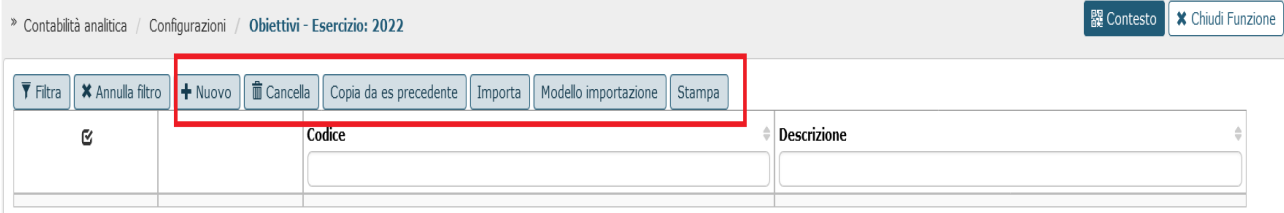

### Fig.4.1.1 – Anagrafica proprietaria: pulsanti

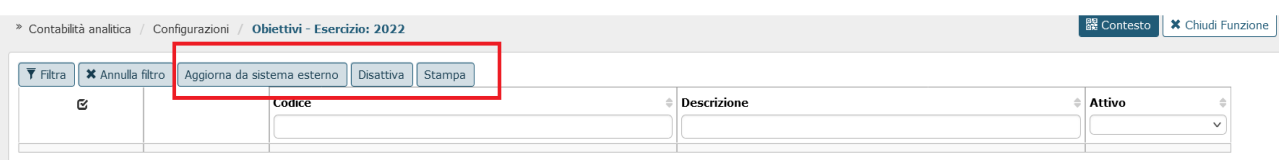

Fig.4.1.2 – Anagrafica NON proprietaria: pulsanti

Esistono poi altri attributi sui quali agire che vengono mostrati solo in particolari condizioni.

Ad esempio con parametro OBIETTIVO\_OBBL = Y\_PC viene mostrato e gestito anche l'attributo RIPORTO VINCOLATO. E questo attributo è il solo modificabile in caso di anagrafica non proprietaria.

Con parametro PRIMO\_ESERCIZIO\_OBIETTIVO ≠ NONE viene mostrato e gestito l'attributo DEFAULT RIPORTI

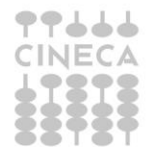

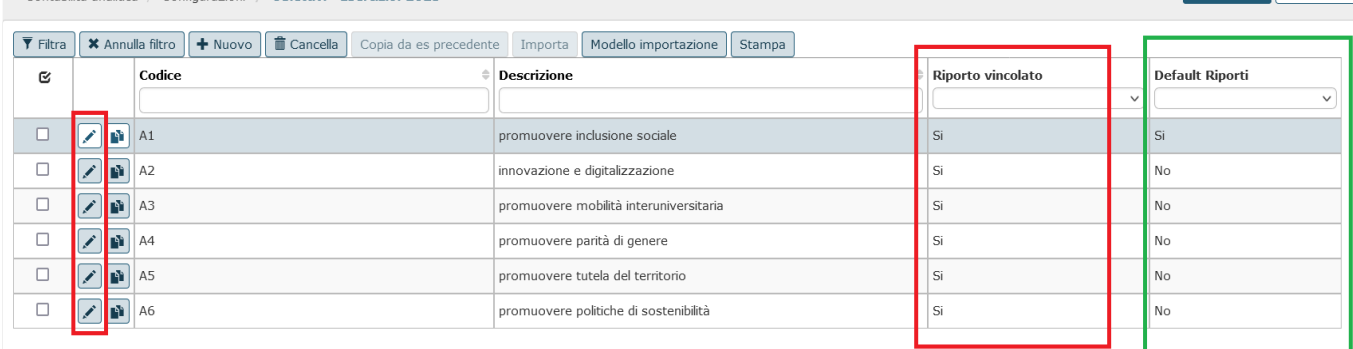

## Fig. 4.1.3 Anagrafica proprietaria: pulsanti aggiuntivi

> Contabilità analitica / Configurazioni / Objettivi - Esercizio: 2023

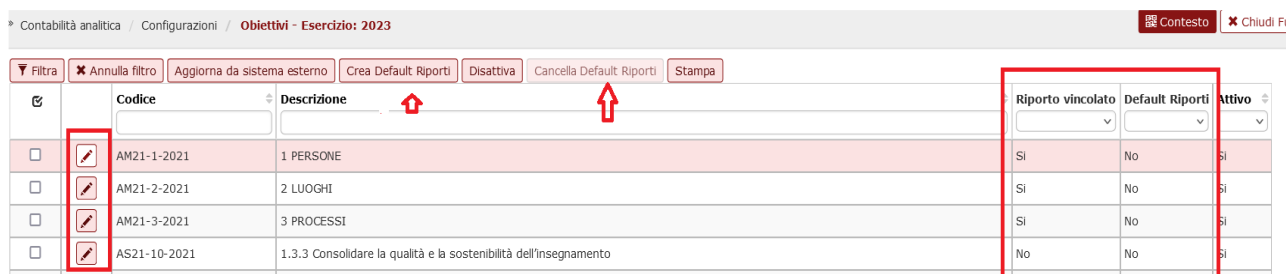

### Fig.4.1.4 Anagrafica NON proprietaria: pulsanti aggiuntivi

Ricapitolando le azioni possibili nella funzione Obiettivo sono:

**Creare obiettivo** (se anagrafica proprietaria in Ugov)

E' possibile creare l'obiettivo mediante il pulsante **NUOVO** valorizzando gli attributi codice e descrizione obiettivo + eventuali attributi aggiuntivi (es. Flag riporto vincolato). Il sistema impedisce il salvataggio di obiettivi duplicati.

Se valorizzato il parametro **PRIMO\_ESERCIZIO\_OBIETTIVO**, sarà obbligatorio configurare un obiettivo marcato **default riporti** (uno e un solo obiettivo).

Il flag **default riporti** viene valorizzato dall'utente per qualificare l'obiettivo che il sistema utilizza per le operazioni di riporto scritture COAN anticipate, riporto scostamenti COAN, creazione scritture COAN risconto di apertura che partono da un esercizio con obiettivo non attivato e arrivano a un esercizio con obiettivo attivato. E' coinvolta anche la riqualificazione dell'associazione bene inventariale a coordinate analitiche.

**Modificare obiettivo** (se anagrafica proprietaria in Ugov)

E' possibile modificare la descrizione di un obiettivo selezionandolo e utilizzando il pulsante

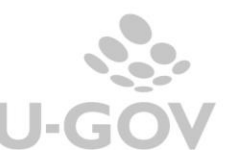

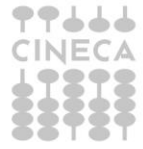

| 罷 Contesto | × Chiudi Funzio

Nel caso di attributo aggiuntivo "Flag riporto vincolato" la sua modificabilità è permessa se questo non risulta valorizzato nei dettagli della scrittura COAN di Budget.

## **Cancellare Obiettivo** (anagrafica proprietaria di Ugov)

E' possibile, selezionandolo, cancellare un obiettivo che non risulta, per l'esercizio di contesto nel quale stiamo operando:

- associato a UA;

- valorizzato in un'estensione COAN;
- valorizzato in un dettaglio scrittura COAN registrata nell'esercizio di contesto.

Il sistema elimina fisicamente l'obiettivo selezionato.

Nel primo esercizio di valorizzazione della coordinata Obiettivo non sarà possibile cancellare l'obiettivo marcato **default riporti**.

**Copiare da esercizio precedente** (anagrafica proprietaria di Ugov)

Il tasto **COPIA DA ES PRECEDENTE** si attiva se l'esercizio di scrivania risulta aperto e non sono presenti dati.

L'utente utilizza il tasto per scegliere l'esercizio passato da cui copiare gli obiettivi.

**Importare Obiettivo da file** (anagrafica proprietaria di Ugov)

ll tasto **IMPORTA** si attiva se l'esercizio di scrivania risulta aperto e non sono presenti obiettivi.

L'utente, utilizzando il modello importazione, predispone il file che viene importato. Il sistema scarta le righe che non superano i controlli (duplicati, colonne incomplete ect) salvando i dati corretti.

Non è prevista un'importazione incrementale, quindi dopo una prima importazione vengono creati gli obiettivi che hanno passato i controlli e il tasto IMPORTA si disattiva.

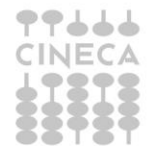

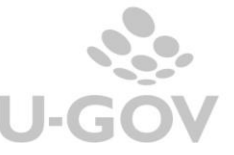

## **Aggiornare da sistema esterno** (anagrafica **proprietaria** di Sprint)

NB: E' necessario attivare i parametri di configurazione SPRINT\_WS\_URL, SPRINT\_WS\_USER e SPRINT\_WS\_PASS contattando il gruppo Sprint per la valorizzazione degli stessi.

L'utente mediante il pulsante **AGGIORNA DA SISTEMA ESTERNO** popola/aggiorna la tabella con i dati provenienti dal sistema esterno SPRINT.

Ugov aggiunge i nuovi obiettivi trovati, mantiene quelli attivi su SPRINT e continua a ricreare gli obiettivi che su SPRINT non sono più presenti. Gli obiettivi che su Sprint non esistono più non vengono più creati in Ugov a partire dall'esercizio successivo a quello di disattivazione.

## **Creare obiettivo** (anagrafica **proprietaria di Sprint**)

Il pulsante **Crea Default Riporti** consente di creare solo l'obiettivo marcato **default riporti**.

A differenza di tutti gli altri quest'obiettivo non proviene da SPRINT.

## **Disattivare obiettivo** (anagrafica **proprietaria di Sprint**)

L'utente mediante il pulsante **DISATTIVA** pone l'obiettivo non più utilizzabile.

Non è possibile disattivare obiettivo che risulta:

- ancora presente su sistema esterno;
- associato a UA;
- valorizzato in un'estensione COAN;
- valorizzato in un dettaglio scrittura COAN registrata nell'esercizio di contesto.

In seguito all'azione la colonna Attivo presente su applicativo assume il valore "No".

### **Modificare obiettivo** (anagrafica **proprietaria di Sprint**)

E' possibile modificare esclusivamente l'attributo RIPORTO VINCOLATO sempre che l'obiettivo non risulti valorizzato nei dettagli della scrittura COAN di Budget.

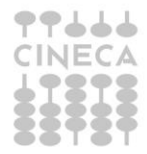

## **Cancellare obiettivo marcato Default Riporti** (anagrafica **proprietaria di Sprint**)

E' possibile, selezionando l'apposita funzione **Cancella Default Riporti**, cancellare un obiettivo che risulta, per l'esercizio di contesto nel quale stiamo operando:

## • marcato **Default Riporti**

- non associato a UA
- non presente in un'estensione COAN

Il sistema elimina fisicamente l'obiettivo selezionato.

Nel primo esercizio di valorizzazione della coordinata Obiettivo non sarà comunque possibile cancellare l'obiettivo marcato **default riporti**.

Infine questa funzione prevede la possibilità di stampare in formato XLSX gli obiettivi presenti. E' possibile stampare l'elenco completo o una selezione ridotta in base al filtro applicato.

### <span id="page-10-0"></span>*4.2. Associazione UA Obiettivi*

La funzione Associazione UA Obiettivi consente di creare e gestire legami tra UA e specifici Obiettivi.

L'associazione NON è obbligatoria. In sua assenza il sistema presenterà, nelle scritture dove deve essere valorizzato, tutti gli obiettivi esistenti e validi.

Si può operare nella funzione solo se l'esercizio COAN è in stato aperto e la struttura analitica è definitiva.

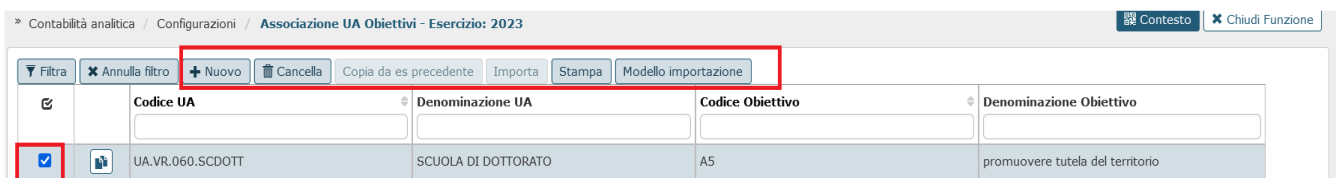

Fig.4.2.1 - Pulsanti operativi della funzione

L'utente da qui potrà

- creare un'associazione: il sistema blocca in caso di associazioni duplicate.
- cancellare un'associazione che non risulta utilizzata in una estensione COAN o dettaglio di scrittura COAN registrata nell'esercizio di contesto dell'associazione.

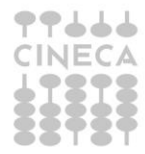

- copiare le associazioni da esercizio precedente: il tasto **COPIA DA ES PRECEDENTE** si attiva se l'esercizio di scrivania risulta aperto e non sono presenti associazioni.
- importare le associazioni da file: il sistema scarta le righe che non superano i controlli salvando le associazioni corrette. Non è prevista un'importazione incrementale, quindi dopo una prima importazione vengono create le associazioni che hanno passato i controlli e il tasto IMPORTA si disattiva.
- Stampare in formato xlsx le associazioni presenti.

## <span id="page-11-0"></span>**5. RACCORDO ESERCIZI**

E' stata aggiunta nella funzione Configurazioni Contabili / Raccordo Esercizi l'anagrafica degli Obiettivi che risulta operativa solo per Anagrafica obiettivi proprietaria di Ugov (ANAG\_OBIETTIVI\_PROP=Y).

Come per le altre anagrafiche contabili anche in questo caso è possibile caricare, cancellare, stampare un raccordo esercizio ed importare i dati da file.

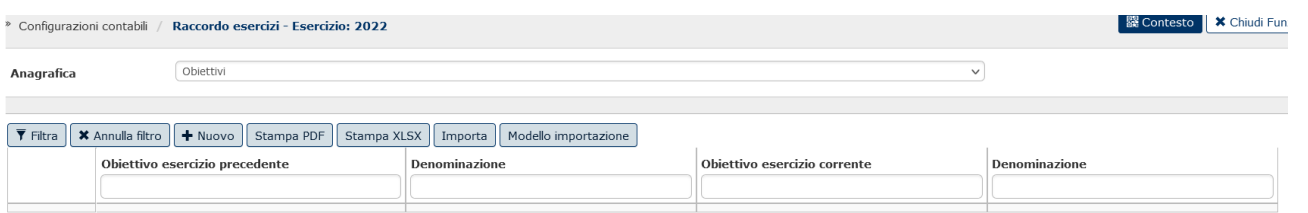

### Fig. 5.1 Raccordo esercizi per anagrafica Obiettivi

## <span id="page-11-1"></span>**6. QUANDO e dove: schema di riepilogo**

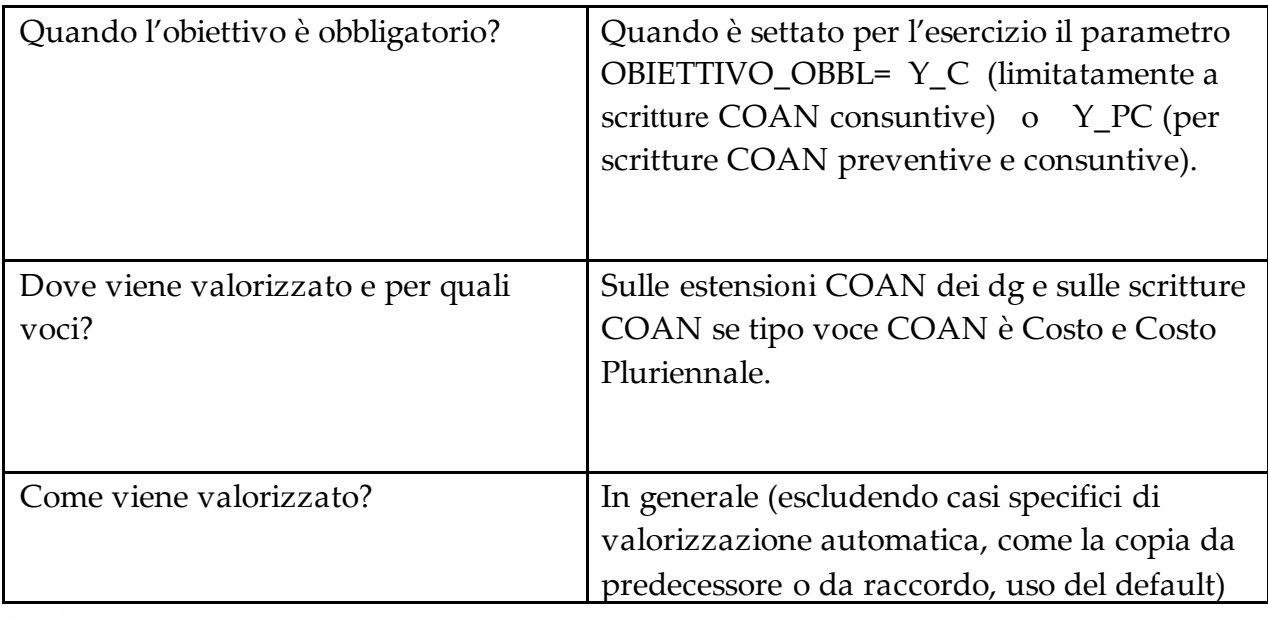

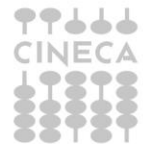

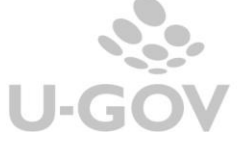

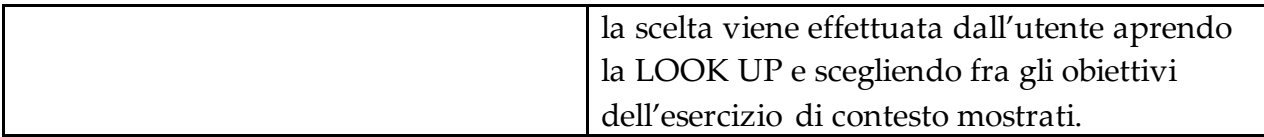

## <span id="page-12-0"></span>**7. LOOK UP OBIETTIVO: funzionamento**

La look up nel caso di OBIETTIVO\_OBBL= Y\_C

Presenta, con riferimento ad esercizio di contesto, tutti gli obiettivi validi o il sottoinsieme degli obiettivi associati alla UA.

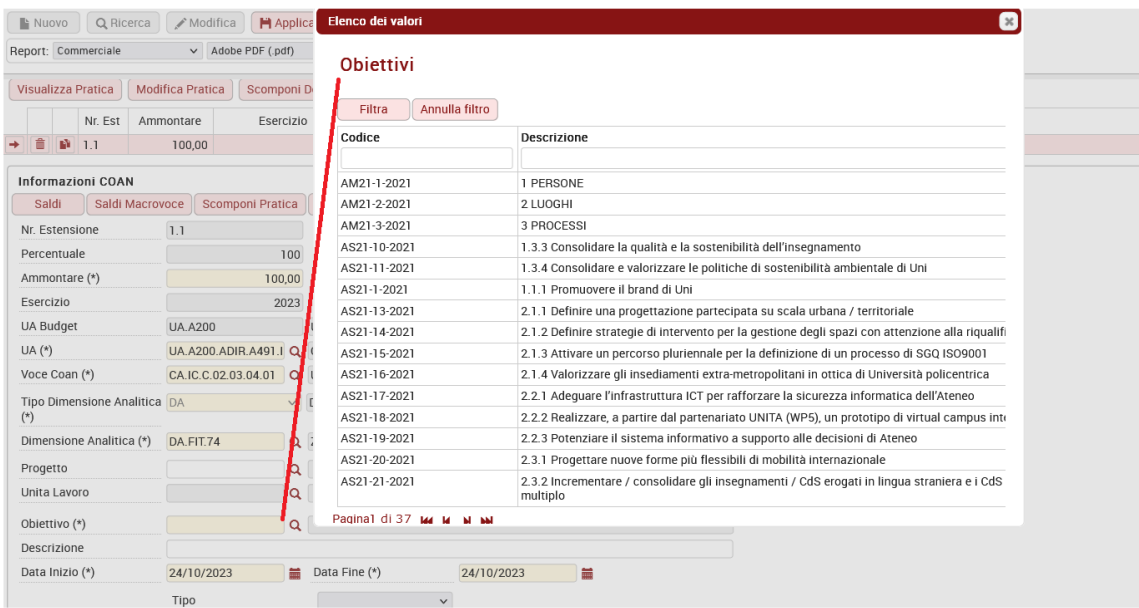

### Fig. 7.1

La look up nel caso di OBIETTIVO\_OBBL= Y\_PC

#### Presenta

a) innanzitutto gli obiettivi che hanno una previsione di budget data la combinazione UA, voce COAN ed eventualmente progetto che si sta inserendo;

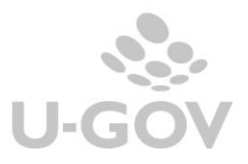

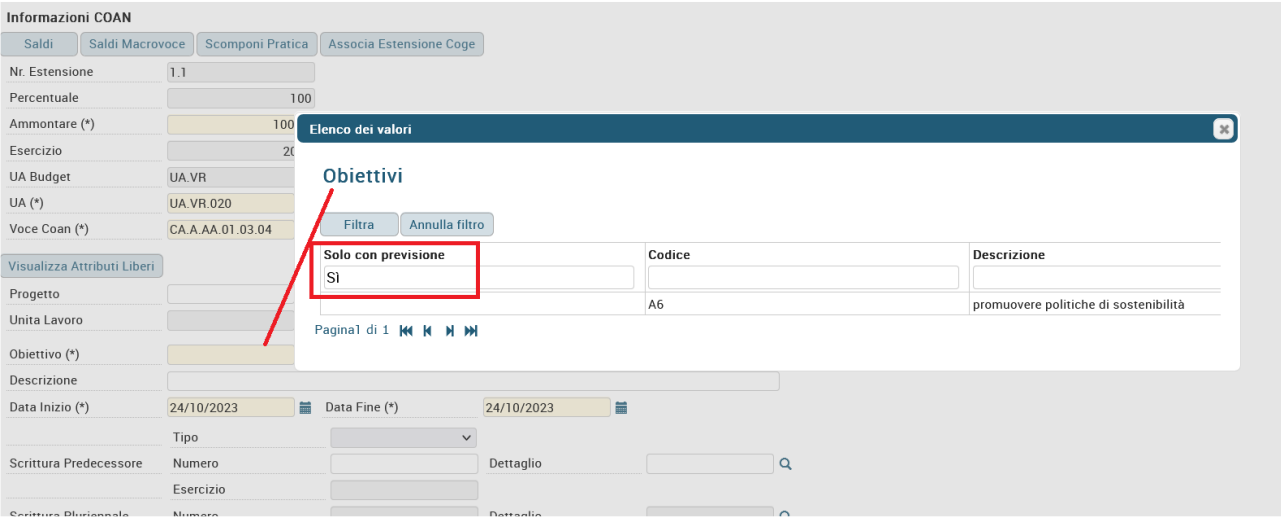

Fig. 7.2 look up in automatico mostra filtrato "Solo con previsione= Sì" ed estrae nello specifico obiettivo A6

b) se l'utente toglie il filtro presenta, con riferimento al contesto, tutti gli obiettivi validi o il sottoinsieme degli obiettivi associati alla UA

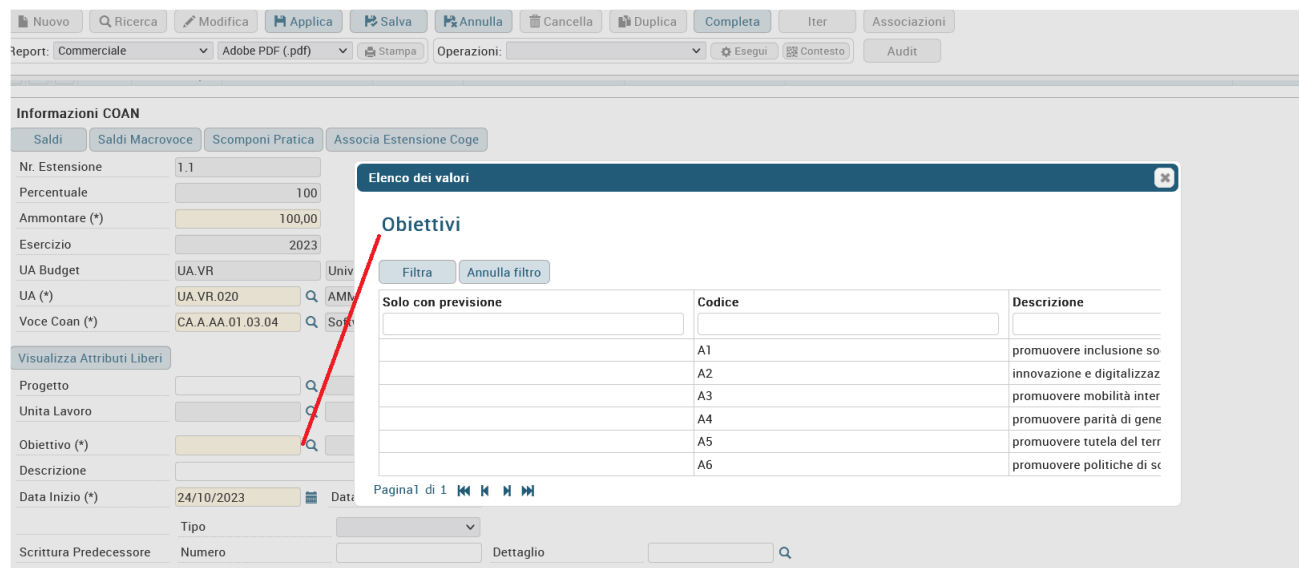

Fig.7.3

## <span id="page-13-0"></span>**8. Alcuni esempi di registrazioni COAN con obiettivo**

## DG – Variazione Preventivo

Il sistema, sull'estensione COAN, dopo la scelta della UA e della voce di Costo o Costo pluriennale, attiva il campo obiettivo impedendo il salvataggio della scrittura se non valorizzato. Finché il dg non è contabilizzato in COAN l'obiettivo risulta modificabile

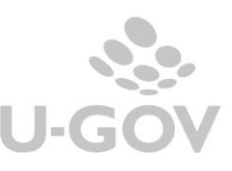

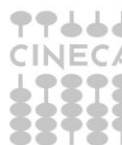

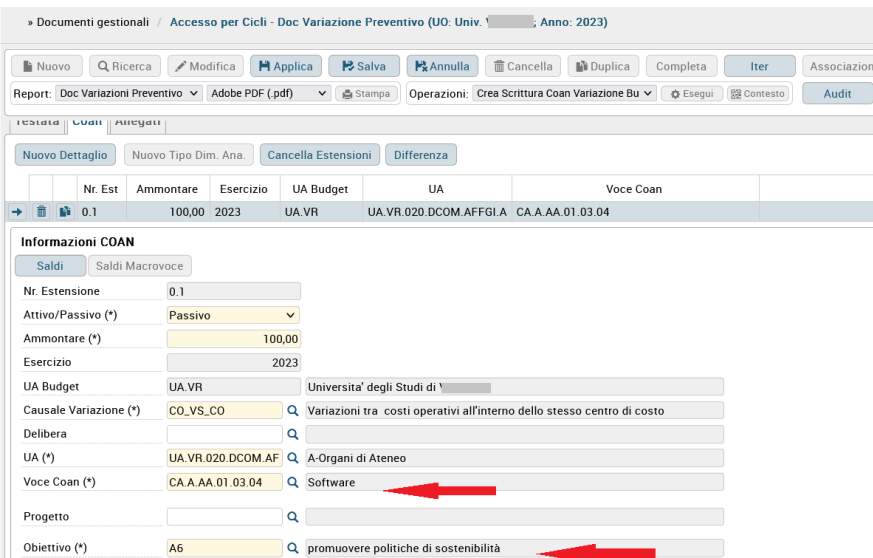

Fig.8.1 DG variazione preventivo non contabilizzato mostra campo obiettivo per voce di costo pluriennale modificabile.

#### Scrittura diretta COAN di Variazione preventivo

L'utente deve valorizzare il campo obiettivo per tutte le voci di costo e costo pluriennale contenute nella scrittura e al salvataggio l'attributo non è più modificabile, così come gli altri attributi della scrittura.

| Dettagli                                                                                                    |                         |                                                                      |                 |                                       |                                                                         |                                                                                                    |          |                |  |  |  |  |  |
|----------------------------------------------------------------------------------------------------|-------------------------|----------------------------------------------------------------------|-----------------|---------------------------------------|-------------------------------------------------------------------------|----------------------------------------------------------------------------------------------------|----------|----------------|--|--|--|--|--|
| $\overline{\mathbf{Y}}$ Filtra                                                                                                   | <b>*</b> Annulla filtro |                                                                      |                 |                                       |                                                                         |                                                                                                    |          |                |  |  |  |  |  |
|                                                                                                    | Num. Dettaglio          | Soqqetto                                                             | Ammontare       | <b>Descrizione</b>                    | <b>Unità Analitica</b>                                                  | <b>Voce COAN</b>                                                                                                    | Progetto | Obiettivo      |  |  |  |  |  |
|                                                                                                    |                         |                                                                      |                 |                                       |                                                                         |                                                                                                    |          |                |  |  |  |  |  |
| 音音                                                                                                    |                         | 2 104771 --- SOGGETTO<br><b>DIVERSI</b>                              | 100,00          |                                       | Z<br>UA.VR.020.DCOM.SPREV -<br>SERVIZIO DI PREVENZIONE E<br>PROTEZIONE  | CA.P.PA.02.01.05 - Proventi pluriennali per<br>finanziamenti competitivi per investimenti da<br>stato - altri contributi statali per ricerca |          |                |  |  |  |  |  |
|                                                                                                    |                         | 1 104771 --- SOGGETTO<br><b>DIVERSI</b>                              | 100,00 test     |                                       | UA.VR.020.DCOM.SPREV -<br>v.<br>SERVIZIO DI PREVENZIONE E<br>PROTEZIONE | CA.A.AA.01.03.04 - Software                                                                                                    |          | A <sub>6</sub> |  |  |  |  |  |
|                                                                                                    |                         |                                                                      |                 |                                       |                                                                         |                                                                                                    | M        | k Pagina       |  |  |  |  |  |
|                                                                                                    |                         | Nuovo Modifica Nuovo Tipo Dim Ana Saldi<br>104771---SOGGETTO DIVERSI | Saldi Macrovoce | 93009870234 - 01541040232             |                                                                         |                                                                                                    |          |                |  |  |  |  |  |
|                                                                                                    |                         | test                                                                 | $\blacksquare$  |                                       |                                                                         | v.                                                                                                    |          |                |  |  |  |  |  |
|                                                                                                    |                         | 100,00                                                               |                 |                                       |                                                                         |                                                                                                    |          |                |  |  |  |  |  |
|                                                                                                    |                         | UA.VR.020.DCOM.SPREV                                                 |                 |                                       | SERVIZIO DI PREVENZIONE E PROTEZIONE                                    | $\epsilon^{\prime}$                                                                                                    |          |                |  |  |  |  |  |
| Risultati 1 - 2 di 2<br><b>Dati Principali</b><br>* Soggetto<br><b>Descrizione</b><br>Ammontare<br><b>UA</b><br><b>Voce COAN</b> |                         | CA.A.AA.01.03.04                                                     |                 | Software                              |                                                                         | $\mathbf{z}^{\star}$                                                                                                    |          |                |  |  |  |  |  |
| Progetto                                                                                                    |                         |                                                                      |                 |                                       |                                                                         | $\mathbf{z}^{\prime}$                                                                                                    |          |                |  |  |  |  |  |
| Obiettivo                                                                                                    |                         | A6                                                                   |                 | promuovere politiche di sostenibilità |                                                                         | k,                                                                                                    |          |                |  |  |  |  |  |

Fig. 8.2 In modifica dettaglio scr variazione l'attributo obiettivo è "immodificabile"

L'Obiettivo

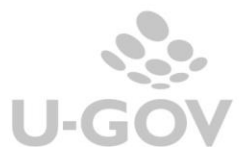

14

## DG- FATTURA ACQUISTO

 $OBIETTIVO_OBBL = Y_PC$  oppure OBIETTIVO\_OBBL = Y\_C

#### *DG – Fattura acquisto senza predecessore*

Il sistema richiede obbligatoriamente nell'estensione COAN la valorizzazione dell'attributo obiettivo per ogni voce COAN di costo e costo. Finché il documento gestionale non è contabilizzato in COAN l'obiettivo risulta modificabile.

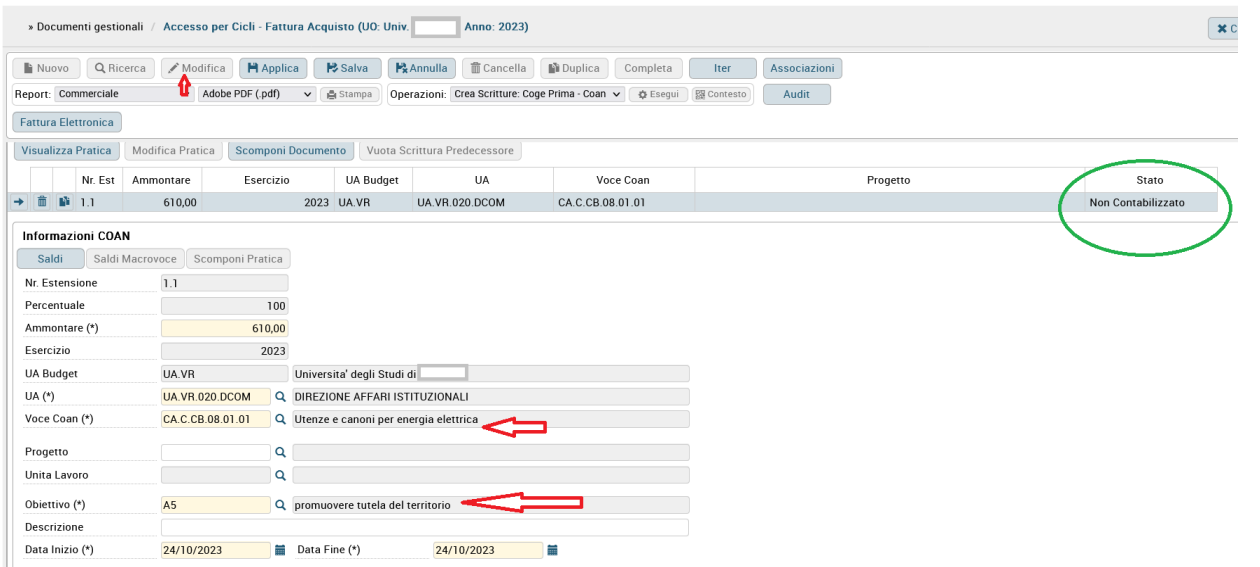

Fig 8.3 - Fatt acquisto senza predecessore non contabiliz COAN : obiett modificabile

## *DG – Fattura acquisto con predecessore dello stesso esercizio (dunque con obiettivo valorizzato)*

Il campo viene ereditato compilato come da predecessore e risulta immodificabile.

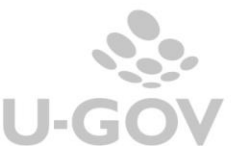

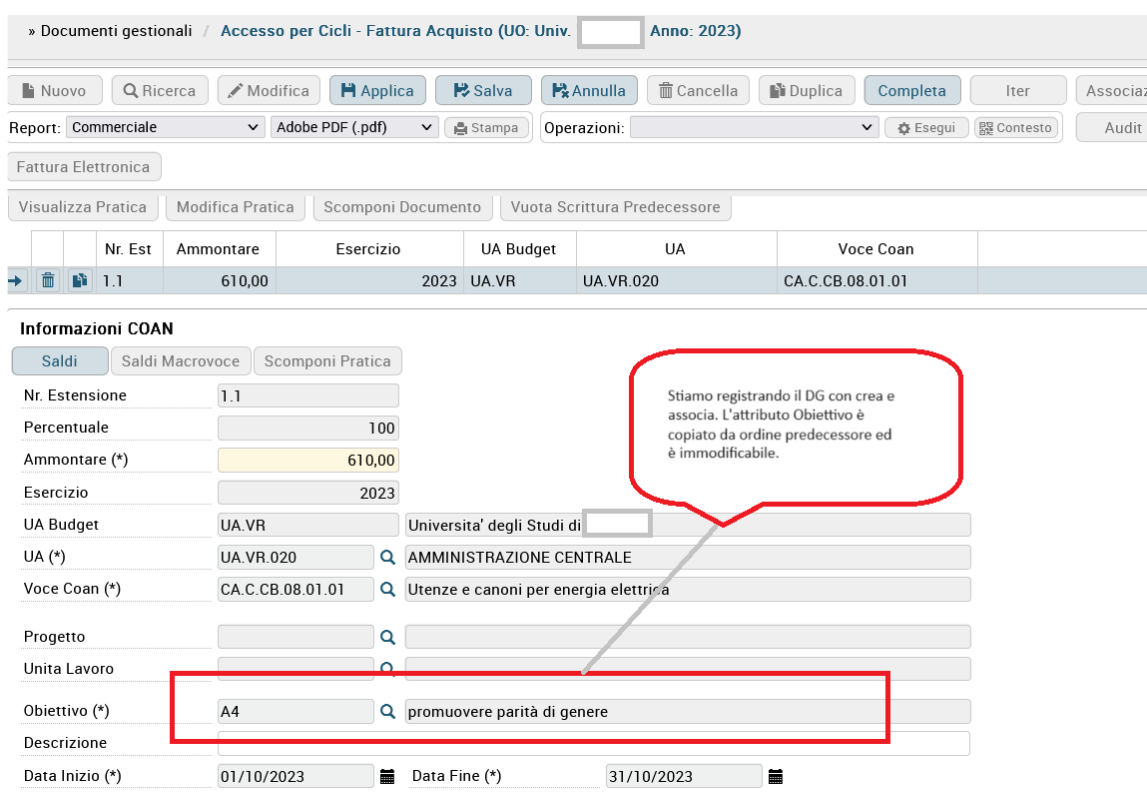

#### Fig. 8.4

## *Fattura acquisto con predecessore di anni precedenti (dove la gestione obiettivo non era attiva)*

Il campo viene ereditato vuoto e l'utente lo compila interrogando la look up. Finché il dg non è contabilizzato in COAN l'obiettivo risulta modificabile.

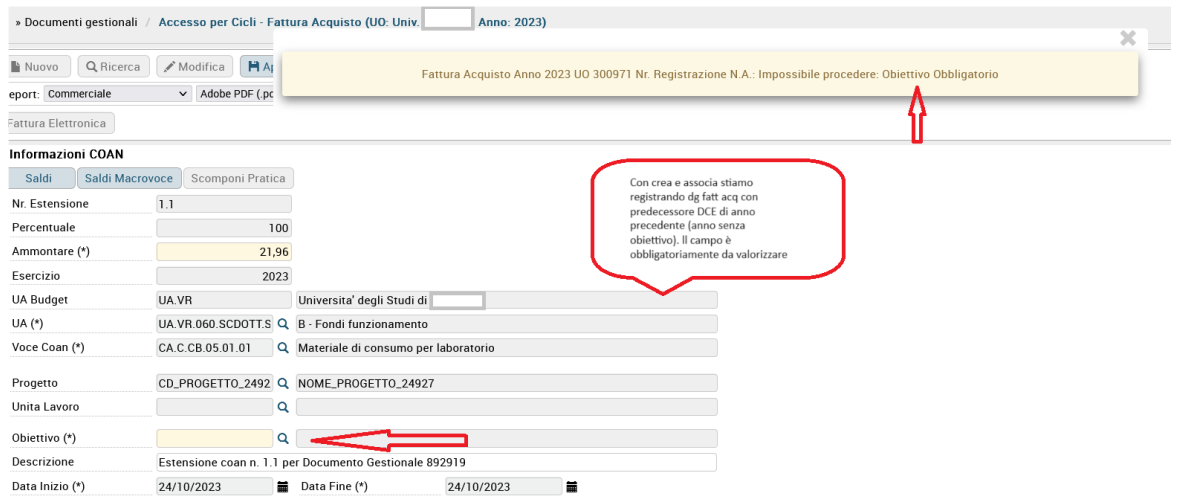

Fig.8.5 Fattura acquisto collegata a predecessore DCE di un esercizio privo di obiettivo. Attributo da valorizzare obbligatoriamente nella fattura di acquisto.

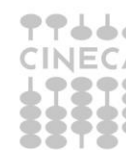

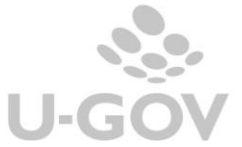

### *Fattura acquisto con predecessore anni precedenti (dove la gestione obiettivo era attiva)*

Dipende dalla configurazione ANAG\_OBIETTIVI\_PROP sull'esercizio della fattura di acquisto che si sta registrando.

Se

ANAG OBIETTIVI PROP=  $Y \rightarrow$  il sistema propone, se ancora esiste, lo stesso obiettivo;

se non esiste più viene letto il raccordo. Se si ha un solo nuovo obiettivo raccordato, allora viene valorizzato quello; se sono presenti N obiettivi raccordati allora è l'utente che deve scegliere.

ANAG OBIETTIVI PROP=  $N \rightarrow i$  il sistema propone, se ancora esiste, lo stesso obiettivo. **NB:** in caso di anagrafica obiettivi non proprietaria, se l'obiettivo presente sul documento predecessore non fosse più valido in Sprint nel nuovo esercizio, comunque NON viene utilizzata la tabella di raccordo. Il funzionamento è diverso per il seguente motivo: gli obiettivi di UGov vengono ogni anno derivati da Sprint e sono quelli attivi per quell'anno in Sprint ma, oltre a questi, in Ugov rimangono attivi anche gli obiettivi che non esistono più in Sprint, e rimangono attivi fino a quando non vengono disabilitati da un'apposita funzione.

Questo funzionamento per gestire le pratiche contabili di esercizi precedenti ancora aperte (estensioni future, anticipate di riporto,..) su obiettivi che non hanno più corrispondenza in Sprint.

Quindi fino a quando esisteranno pratiche ancora aperte su obiettivi non più validi in Sprint, l'obiettivo non verrà disattivato in Ugov, ma rimarrà valido per gestire le pratiche di esercizi precedenti. Altre a constanti esercizi precedenti a constanti a precedenti.

Se l'obiettivo è presente su più documenti di una pratica, la modifica può essere effettuata con la funzione di "modifica pratica COAN". Le regole per questa modifica sono quelle valide per ogni altra dimensione COAN.

L'Obiettivo

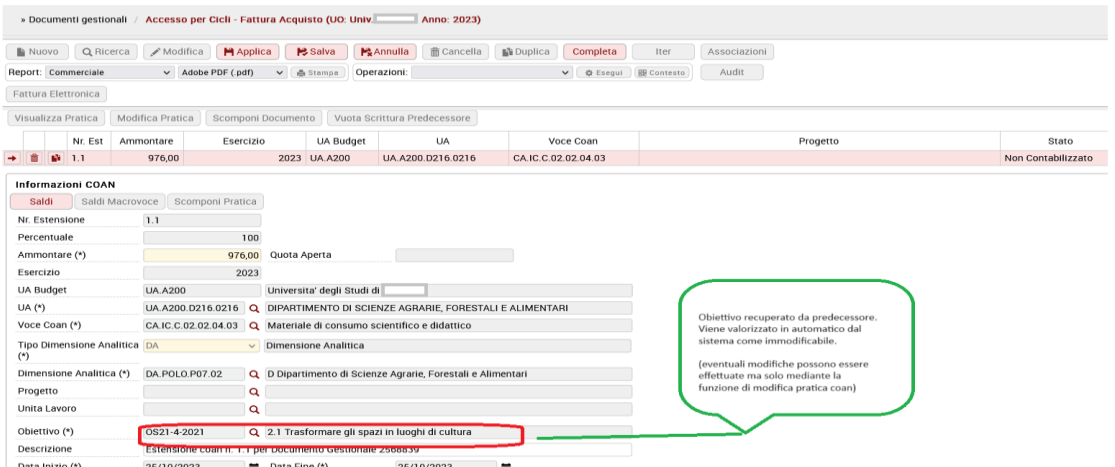

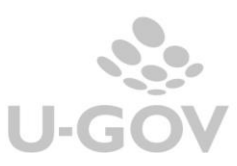

17

## Fig.8.6

## **NOTA CREDITO ACQUISTO**

Se per il contesto di registrazione del DG il parametro OBIETTIVO\_OBBL è acceso l'attributo obbligatorio viene ereditato dal predecessore come segue:

*Fattura e nota di credito appartenenti allo stesso esercizio*: nel dg nota credito viene copiato l'obiettivo del dg predecessore e l'attributo è immodificabile.

*Fattura di acquisto esercizio N-1 (senza obiettivo) e Nota di credito esercizio N (con obiettivo)*: alla registrazione della nota di credito viene chiesto all'utente di valorizzarlo scegliendo fra gli obiettivi dell'esercizio N proposti nella look up.

*Fattura di acquisto esercizio N-1 (con obiettivo) e Nota di credito esercizio N (con obiettivo)*: dipende dalla configurazione ANAG\_OBIETTIVI\_PROP sull'esercizio della fattura di acquisto che si sta registrando.

Se

ANAG\_OBIETTIVI\_PROP=  $N \rightarrow i$  il sistema propone, se ancora esiste, lo stesso obiettivo;

ANAG\_OBIETTIVI\_PROP=  $Y \rightarrow i$  is sistema propone, se ancora esiste, lo stesso obiettivo; se non esiste più viene letto il raccordo. Se si ha un solo nuovo obiettivo raccordato, allora viene messo quello; se sono presenti N obiettivi raccordati allora è l'utente che deve scegliere.

Storno fattura acquisto: stesso comportamento della nota credito acq

DG trasferimento origine: La valorizzazione dell'obiettivo è gestita quando sull'oggetto TRASFERIMENTO ORIGINE viene cliccato il RENDI DEFINITIVO. Se la UA è associata ad un solo obiettivo, il sistema procede in automatico valorizzandolo nei documenti che genera. Se la UA è associata a N obiettivi o non è associata si apre una maschera che richiede all'utente di scegliere l'obiettivo.

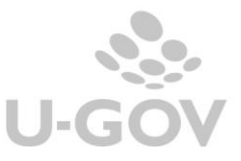

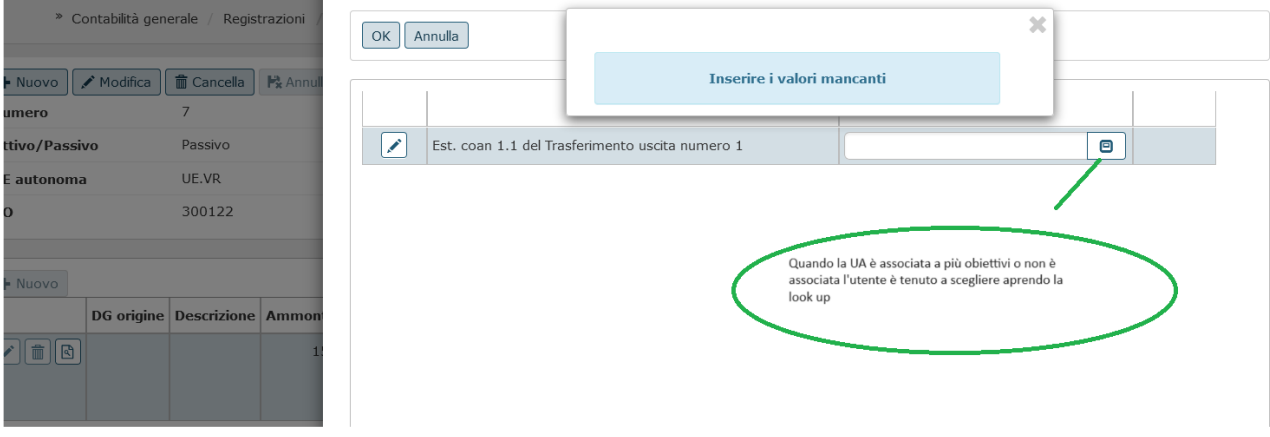

Fig.8.7

Nel dg di origine creato, non ancora contabilizzato, l'attributo è modificabile o direttamente oppure con il "modifica pratica COAN" nel caso il dg sia collegato a predecessore pre-trasferimento con obiettivo valorizzato.

### NOTA CREDITO VENDITA

Come abbiamo fin'ora specificato l'obiettivo viene richiesto per le voci COAN di Costo e Costo pluriennale.

Per le note di credito vendita emesse oltre l'anno dalla fattura di vendita e che contabilmente movimentano un componente straordinario di reddito tipo SOPRAVV PASSIVA dunque costo anche in COAN (NOTA\_CREDITO\_COAN\_UGUALE\_COGE=Y) il sistema richiederà all'utente di contabilizzare il dg mediante visore (quindi da contabilità analitica – registrazioni- seleziona dg per contabilizzazione) per poter obbligatoriamente valorizzare l'obiettivo.

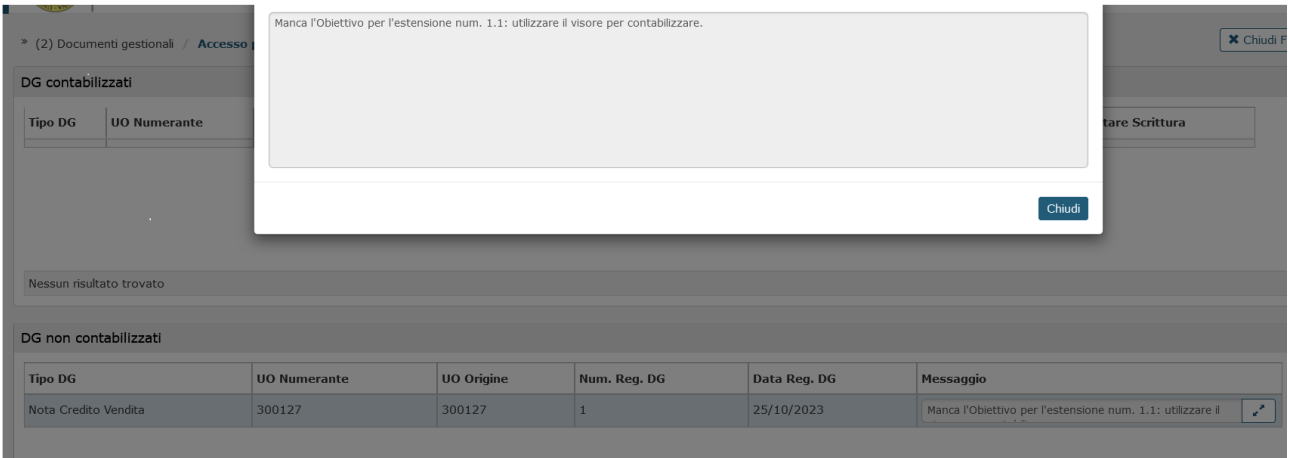

Fig. 8.8 - La contabilizzazione lanciata dal pannello operazioni del DG segnala di procedere con visore

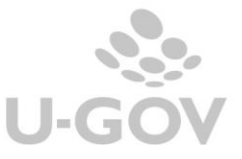

19

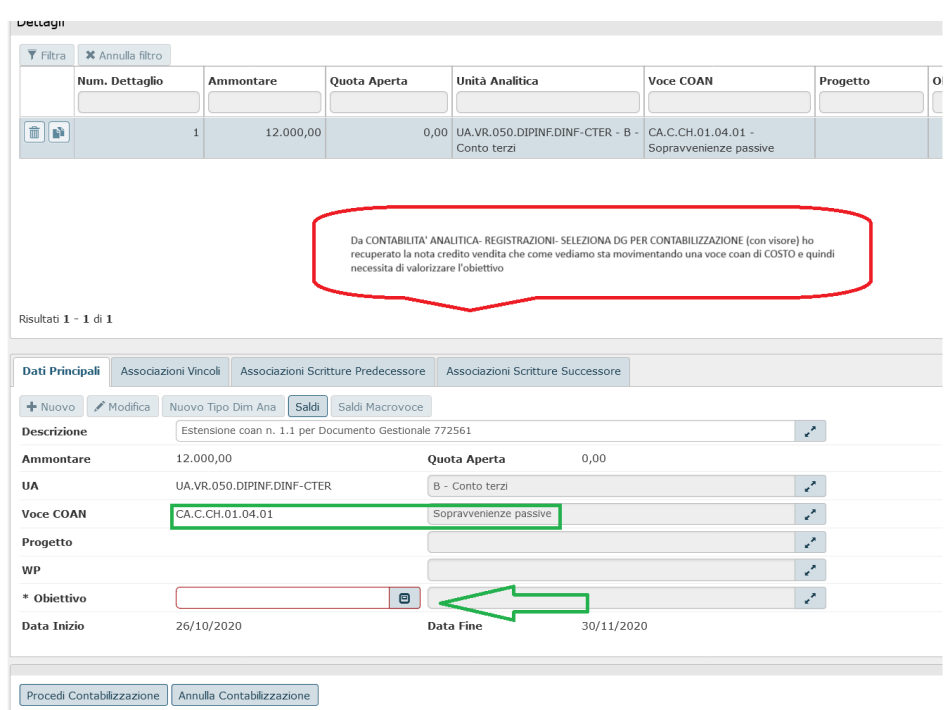

### Fig. 8.9 Contabilizzazione con visore da funzione di registrazione COAN

DCE – esterna

#### DCE – esterna

Poichè il dg si origina all'esterno dell'applicativo sono stati aggiornati i WS coinvolti nel processo (WS creaCOANAntEsterna e WS creaDCE) dove è stato introdotto il campo <cdObiettivo>?</cdObiettivo>.

Questo DG, di provenienza esterna, ha su ugov, nell'estestensione COAN info, il nuovo campo Obiettivo.

Quindi

Se ODA e DCE esterna appartengono allo stesso esercizio con obbligo di valorizzazione obiettivo, nella COAN INFO della DCE viene copiato l'obiettivo presente su ODA ed è immodificabile, l'obiettivo è riportato sull'estensione COAN del dg.

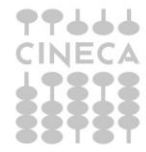

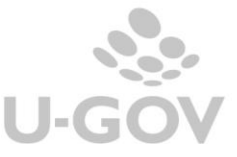

Se ODA e DCE esterna appartengono ad esercizi diversi e l'ODA è stato creato in un esercizio in cui l'obiettivo non era presente, allora nel creare l'estensione COAN info della DCE in esercizio con obiettivo il sistema presenta il campo vuoto ma da valorizzare con scelta da look up.

Se ODA e DCE esterna appartengono ad esercizi diversi e l'ODA ha l'obiettivo, allora il sistema legge il parametro ANAG\_OBIETTIVI\_PROP.

Per ANAG\_OBIETTIVI\_PROP=N il sistema riprende obiettivo dell'ODA. Lo ricerca nell'esercizio della DCE e se esiste lo ripropone, altrimenti blocca. Se lo trova lo scrive sull'estensione COAN info e quindi poi sarà copiato, immodificabile, nella estensione COAN. Se non lo trova non si crea DCE.

Per ANAG\_OBIETTIVI\_PROP=Y In questo caso a partire dall'obiettivo indicato in ODA interroga tabella di raccordo. Se non ci sono raccordi scrive nella COAN info l'obiettivo dell'ODA. Se esiste 1 raccordo scrive nella COAN info l'obiettivo raccordato (in entrambi i casi l'estensione COAN copia dalla COAN info). Se trova N obiettivi raccordati, nell'estesione COAN info non pone nulla e l'utente nel creare l'estensione COAN troverà il campo obiettivo vuoto e sceglierà dalla look up fra quelli raccordati.

Prestare attenzione perché se la look up si mostra vuota significa che quelli raccordati non sono però associati alla UA quindi l'utente deve procedere ad associare obiettivo alla UA.

### <span id="page-21-0"></span>**9. STAMPE**

In alcune stampe COAN e stampe di scritture COAN vengono ora mostrate le colonne Codice e Denominazione obiettivo. La regola generale è quella di mostrare le colonne quando nell'esercizio il parametro risulta acceso e non mostrarle quando questo è spento visto che in quest'ultimo caso le colonne sarebbero prive di dati.

A titolo di esempio ne citiamo alcune

Movimenti COAN

Documenti con dati COAN

Documenti esterni con dati COAN

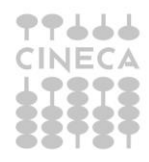

Stampa scritture COAN anticipata, normale, accantonamento, anticipata di riporto, vincolo, risconto.

Stampa estensione COAN stipendio

In altre stampe invece, esclusivamente nel caso di scelta del configuratore di attivare la coordinata obiettivo sulle scritture coan preventive e sulle scritture coan consuntive, è stato modificato il pannello di lancio per estrazione dei dati. Si tratta di:

Disponibili per progetto: per questa stampa è visibile l'input "Con Evidenza Obiettivi". Se acceso determina il calcolo dei disponibili a parità di Progetto e Obiettivo

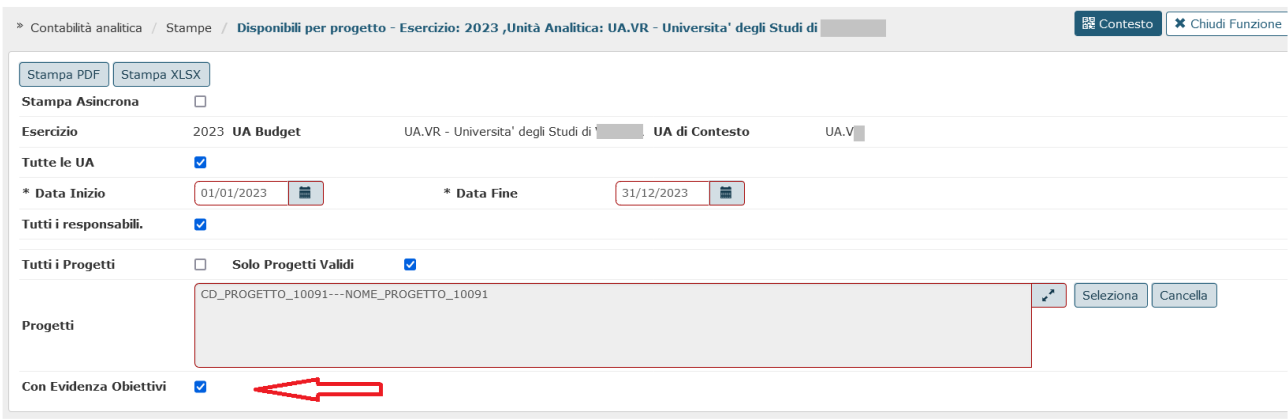

Fig. 9.1 - parametri di input

|                                  |                                                   |        |                                 |                                       | <b>DISPONIBILI PER PROGETTI</b> |           |                                        |                        |                |                         |               |  |
|----------------------------------|---------------------------------------------------|--------|---------------------------------|---------------------------------------|---------------------------------|-----------|----------------------------------------|------------------------|----------------|-------------------------|---------------|--|
|                                  | Esercizio                                         |        | Unità Analitica di Budget       | Unità Analitica                       |                                 | <b>UA</b> |                                        |                        | Con sottounità | Periodo                 |               |  |
| 2023                             |                                                   | di     | UA.VR - Universita' degli Studi | UA.VR - Universita' degli Studi<br>di |                                 |           | Tutte                                  | Si                     |                | 01/01/2023 - 31/12/2023 |               |  |
|                                  | Progetti                                          |        |                                 |                                       | Responsabile                    |           |                                        | Con evidenza obiettivi |                |                         |               |  |
|                                  | CD PROGETTO 10091 --- NOME PROGETTO 10091         |        |                                 |                                       |                                 | Tutti     |                                        |                        |                |                         |               |  |
|                                  |                                                   |        |                                 | Previsione definitiva                 |                                 |           | <b>Totale Scritture Autorizzatorie</b> |                        |                | <b>Disponibile</b>      |               |  |
|                                  |                                                   |        | Corrente                        | Pluriennale                           | <b>Totale</b>                   | Corrente  | Pluriennale                            | <b>Totale</b>          | Corrente       | Pluriennale             | <b>Totale</b> |  |
| CD_PROGETTO_10<br>NOME PROGETTO_ |                                                   | Ricavi | 20.00                           | 0.00                                  | 20,00                           | 0.00      | 0.00                                   | 0.00                   | 20.00          | 0.00                    | 20.00         |  |
| CD_PROGETTO_10<br>NOWE PROGETTOM | A1 - promuovere<br>inclusione sociale             | Costi  | 100.00                          | 0.00                                  | 100.00                          | 100.00    | 0.00                                   | 100.00                 | 0.00           | 0.00                    | 0.00          |  |
| CD_PROGETTO_10<br>NOME_PROGETTO  | A3 - promuovere<br>mobilità<br>interuniversitaria | Costi  | 1.010.00                        | 0.00                                  | 1,010,00                        | 10,00     | 0.00                                   | 10.00                  | 1.000.00       | 0.00                    | 1.000.00      |  |
| CD_PROGETTO_10<br>NOME PROGETTO  | A6 - promuovere<br>politiche di<br>sostenibilità  | Costi  | 300.00                          | 0,00                                  | 300,00                          | 300,00    | 0.00                                   | 300.00                 | 0.00           | 0.00                    | 0.00          |  |

Fig. 9.2 Stampa PDF per specifico progetto con evidenza obiettivi

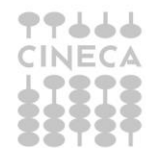

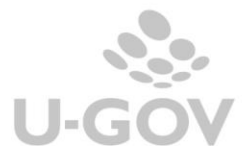

Disponibili per UA e Voce Coan: sulla stampa è visibile l'input "Evidenza Obiettivi" che se acceso determina il calcolo dei disponibili a parità di UA, Voce Coan e Obiettivo.

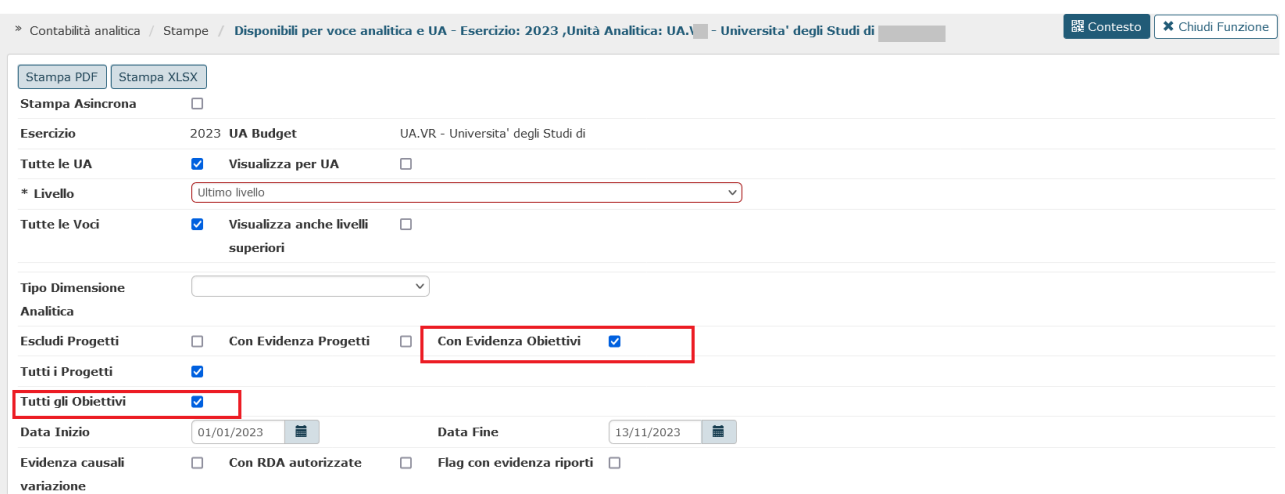

Fig. 9.3 - parametri di input

| <b>Voce COAN</b>                                                                 | CA.C.CB.08.06.07<br>Altre<br>se per servizi         |                        |                        |                        |                             |                             |                                          |                             |                       |                               |                                           |                     |  |  |
|----------------------------------------------------------------------------------|-----------------------------------------------------|------------------------|------------------------|------------------------|-----------------------------|-----------------------------|------------------------------------------|-----------------------------|-----------------------|-------------------------------|-------------------------------------------|---------------------|--|--|
| <b>UA</b>                                                                        | Obiettivo                                           | Previsione<br>iniziale | Variazioni<br>positive | Variazioni<br>negative | Previsione<br>definitiva    | Scritture<br>vincolo aperte | <b>Scritture</b><br>anticipate<br>aperte | Scritture<br>normali aperte | Scritture<br>chiusura | <b>Totale Scritture</b>       | <b>Totale Scritture</b><br>Autorizzatorie | Disponibile         |  |  |
|                                                                                  |                                                     | (1)                    | (2)                    | (3)                    | $(4) = (\frac{1}{3}) + (2)$ | (S)                         | (6)                                      | (7)                         | (8)                   | $(9)$ = $(5)$ + $(6)$         | $(10) = \frac{5}{2} + (6)$                | $(11) = (4) - (10)$ |  |  |
| UA.VR.050.DIPNBM.DNBM-RATE - B<br>- Fondi di ricerca d'Ateneo                    | A3 -<br>promuovere<br>mobilità<br>interuniversitari | 0,00                   | 17.911,36              | 0,00                   | 17.911,36                   | 0,00                        | 0,00                                     | 0,00                        | 0,00                  | 0,00                          | 0,00                                      | 17.911,36           |  |  |
| UA.VR 050 DIPNBM DNBM-RATE - B<br>- Fondi di ricerca d'Ateneo                    | A6 -<br>promuovere<br>politiche di<br>sostenibilità | 0,00                   | 382,88                 | 0,00                   | 382,88                      | 0,00                        | 0,00                                     | 0,00                        | 0,00                  | 0,00                          | 0,00                                      | 382,88              |  |  |
| UA.VR.050.DIPSGI.DSGI-DID - B -<br>Fondi per la didattica                        | A1 -<br>promuovere<br>inclusione<br>sociale         | 0,00                   | 313,00                 | 0,00                   | 313,00                      | 0,00                        | 0.00                                     | 0,00                        | 0,00                  | 0,00                          | 0,00                                      | 313,00              |  |  |
| <b>Voce COAN</b>                                                                 | CA.C.CB.08.06.08                                    |                        |                        |                        |                             |                             |                                          |                             |                       |                               |                                           |                     |  |  |
|                                                                                  |                                                     | Spese di pubblicità    |                        |                        |                             |                             |                                          |                             |                       |                               |                                           |                     |  |  |
| <b>UA</b>                                                                        | Objettivo                                           | Previsione<br>iniziale | Variazioni<br>positive | Variazioni<br>negative | Previsione<br>definitiva    | Scritture<br>vincolo aperte | <b>Scritture</b><br>anticipate<br>aperte | Scritture<br>normali aperte | Scritture<br>chiusura | <b>Totale Scritture</b>       | <b>Totale Scritture</b><br>Autorizzatorie | Disponibile         |  |  |
|                                                                                  |                                                     | $\Omega$               | (2)                    | (3)                    | $(4) = (1) + (2)$           | (S)                         | (6)                                      | (7)                         | (8)                   | $(9) = (5) + (6) + (7) + (8)$ | $(10) = (5) + (6) + (7)$                  | $(11) - (4) - (10)$ |  |  |
| UA.VR.020.DTASE - DIREZIONE<br>TECNICA, GARE-ACQUISTI E                          | A1 -<br>promuovere<br>inclusione<br>sociale         | 0.00                   | 0.00                   | 0.00                   | 0.00                        | 0.00                        | 0.00                                     | 0,00                        | 28,12                 | 28,12                         | 0.00                                      |                     |  |  |
| UA.VR.020.DTASE.B-SERVIZI - B-<br>Servizi logistici                              | A1 -<br>promuovere<br>inclusione<br>sociale         | 0,00                   | 0,00                   | 0,00                   | 0.00                        | 0,00                        | 0.00                                     | 0,00                        | 29,35                 | 29,35                         | 0,00                                      |                     |  |  |
| UA.VR.020.D02 - DIREZIONE<br>OFFERTA FORMATIVA, SERVIZI E<br>SEGRETERIE STUDENTI | A1 -<br>promuovere<br>inclusione<br>sociale         | 0.00                   | 0,00                   | 0.00                   | 0.00                        | 0.00                        | 0.00                                     | 0.00                        | 144,84                | 144,84                        | 0.00                                      |                     |  |  |
| UA.VR.060.SCDOTT.SCDOT-INT - B<br>- Internazionalizzazione                       | $A1 -$<br>promuovere<br>inclusione<br>sociale       | 0,00                   | 0,00                   | 0,00                   | 0,00                        | 0.00                        | 0.00                                     | 0,00                        | 46,88                 | 46,88                         | 0,00                                      |                     |  |  |
| UA.VR.060.SCDOTT.SCDOT-INT - B                                                   | A4 -<br>promuovere<br>parità di genere              | 0,00                   | O, OO                  | 0,00                   | 0,00                        | 0,00                        | 0,00                                     | 0,00                        | 193,76                | 193,76                        | 0,00                                      |                     |  |  |

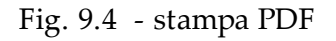

La combinazione dei parametri di input

- Con evidenza progetti + con evidenza obiettivi non è ammessa

- Con evidenza obiettivi + con evidenza causali di variazione non è ammessa

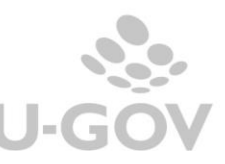

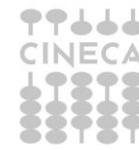

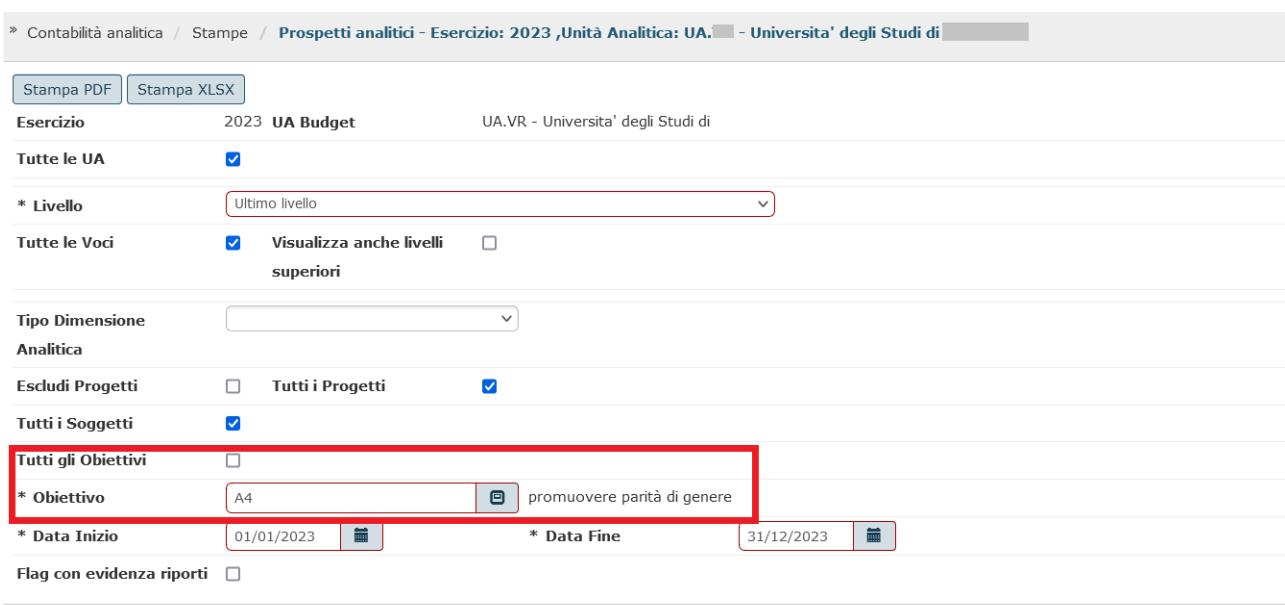

Stampa prospetti analitici: per questa stampa è visibile l'input "Tutti gli Obiettivi".

## Fig. 9.5 - parametri di input

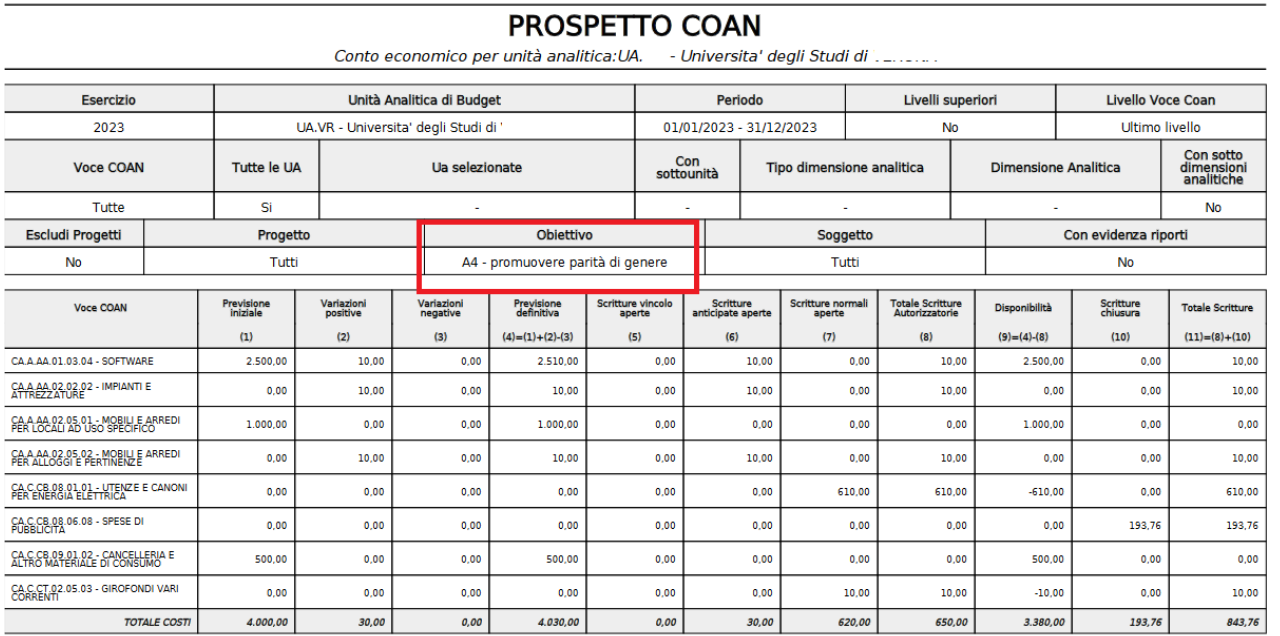

Fig. 9.6 - stampa PDF

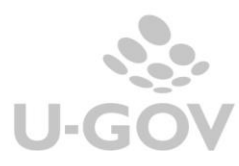

L'Obiettivo

## <span id="page-25-0"></span>**10. MODIFICA CATEGORIA E AMMORTAMENTO**

Sappiamo che i beni inventariati sono associati a coordinate COAN e nel caso di beni acquistati nell'esercizio che richiede l'obbligatorietà dell'obiettivo, sull'associazione troveremo anche l'indicazione dell'obiettivo.

Le coordinate analitiche relative a beni acquistati in esercizi precedenti dove non era attiva la gestione obiettivo, saranno prive dell'attributo obiettivo.

Nel caso l'utente abbia necessità di modificare in inventario un bene, operando attraverso l'apposita funzione "Gestisci categoria, immobilizzazione, annualità", creerà l'oggetto Modifica Categoria.

Cliccando su "rendi definitivo" per generare i dg di modifica categoria scarico/carico, nei casi in cui i dg devono generarsi con estensione COAN, il sistema recupera l'obiettivo dall'Associazione beni a coordinate analitiche.

Se l'associazione è priva dell'informazione l'azione del rendi definitivo viene bloccata da messaggio che invita l'utente ad aggiornare l'associazione.

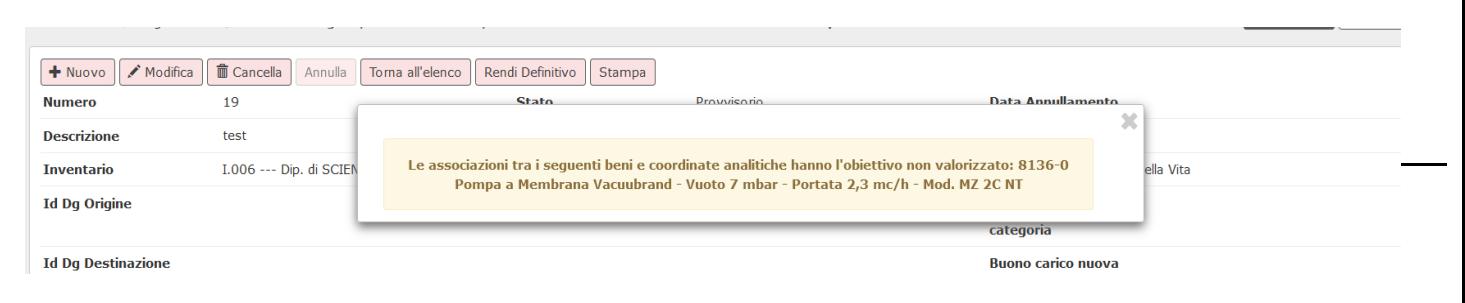

Fig. 10.1

Anche nella scrittura COAN di "ammortamento", sempre in esercizi con parametro obiettivo obbligatorio acceso, il sistema leggerà l'attributo dall'associazione beni a coordinate analitiche. Se nell'associazione tale dato non è valorizzato, allora viene mostrata la look up per permettere la scelta all'utente.

NB: la scelta di attivare la gestione dell'obiettivo in un esercizio, DEVE essere seguita da una attività di riqualificazione dati sull'associazione fra bene-coordinate analitiche per valorizzare il dato con l'obiettivo marcato default. Tale attività di riqualificazione è da concordare con i consulenti Cineca.

Se invece nell'associazione beni a coordinate analitiche l'obiettivo risulta valorizzato, il sistema controlla che lo stesso esista nell'esercizio di contesto della scrittura di ammortamento. Se non esiste, si procede come al solito e cioè valorizzando manualmente il dato relativo al singolo bene.

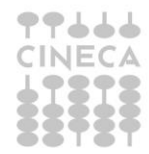

## <span id="page-26-0"></span>**11. DISPONIBILE DI BUDGET: controlli in seguito ad introduzione dell'obiettivo**

Si considera che il parametro CHK\_INF\_DISP\_BUDGET su un Ateneo/Ente sia sempre Falso, e cioè che venga sempre effettuato un controllo bloccante di capienza del budget, mai un controllo informativo.

Se il parametro OBIETTIVO\_OBBL = Y\_PC, quindi se l'obiettivo è presente sia sulle scritture preventive che sulle scritture consuntive, il controllo sul disponibile eseguito dal sistema in fase di creazione di una scrittura COAN segue questa logica:

## **A) scrittura COAN senza progetto**

A1) Se **CHK\_DISP\_OBIETTIVO = OBBL** e quindi il controllo sul disponibile, considerando anche l'obiettivo, è obbligatorio  $\rightarrow$  il sistema controlla in modo vincolante il disponibile di UA, voce COAN e obiettivo (c.d. disponibile analitico). Se il saldo presente non è sufficiente, il sistema blocca.

In sostanza in caso di Costi e Costi Pluriennali non si possono registrare scritture COAN anticipate, normali, variazioni budget e vincoli senza copertura.

A2) Se **CHK\_DISP\_OBIETTIVO = INFO** e quindi il controllo sul disponibile di obiettivo è informativo → il sistema controlla in modo **informativo** il disponibile di UA, voce COAN e obiettivo (c.d. disponibile analitico) ma controlla in modo **obbligatorio** il disponibile considerando solo UA e voce COAN (c.d. disponibile sintetico).

## Regole di calcolo del disponibile sintetico per UA e voce COAN:

il sistema considera la previsione di budget, le variazioni di budget, i vincoli e le scritture COAN autorizzatorie relativamente ad un certo esercizio, ad una certa UA e in base alla voce COAN di livello budget, indipendentemente dalle altre dimensioni COAN.

Se in fase di registrazione di una scrittura COAN il disponibile analitico (che considera anche l'obiettivo) non è capiente, ma se il disponibile sintetico (che considera solo UA e voce COAN) è sufficiente, allora la scrittura viene registrata, ma viene dato un messaggio.

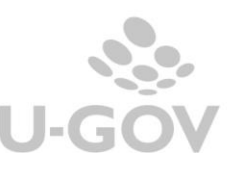

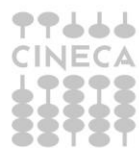

## **B) scrittura COAN con progetto**

Si considera il parametro **CHK\_SALDO\_PROGETTO\_ANA\_SIN**

B.1) **CHK\_SALDO\_PROGETTO\_ANA\_SIN =A,** il controllo sul disponibile dei progetti è analitico

B1.1) se **CHK\_DISP\_OBIETTIVO = OBBL** e quindi il controllo sul disponibile, considerando anche l'obiettivo, è obbligatorio  $\rightarrow$  il sistema controlla in modo vincolante il disponibile di UA, voce COAN, progetto e obiettivo (c.d. disponibile analitico)

I controlli sono gli stessi del punto A1 e quindi non sono registrabili scritture di Costo o Costo Pluriennale che non hanno copertura considerando tutte le dimensioni di budget.

B1.2) se **CHK\_DISP\_OBIETTIVO = INFO** e quindi il controllo sul disponibile di obiettivo è informativo  $\rightarrow$  il sistema controlla in modo informativo il disponibile di UA, voce COAN, progetto, obiettivo (c.d. disponibile analitico) e controlla in modo vincolante il disponibile di UA, voce COAN e progetto. I disponibili rilevanti sono 2: il disponibile analitico (da controllare in modo informativo) e il disponibile sintetico di UA, voce COAN e progetto (da controllare in modo obbligatorio).

Regola di calcolo disponibile sintetico di UA, voce COAN e progetto:

il sistema considera la previsione di budget, le variazioni di budget, i vincoli e le scritture COAN autorizzatorie relativamente ad un certo esercizio, ad una certa UA, alla voce COAN di livello budget e al progetto, indipendentemente dalle altre dimensioni COAN.

B2) **CHK\_SALDO\_PROGETTO\_ANA\_SIN =S o S\_PL,** il controllo sul disponibile dei progetti è sintetico

Il sistema controlla in modo vincolante il **solo** disponibile di progetto, con o senza separazione fra costi di esercizio e costi pluriennali.

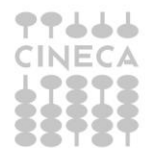

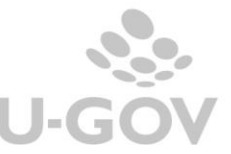

In questo caso, quindi, la presenza dell'obiettivo diventa irrilevante: è il disponibile di progetto, nella sua interezza, che deve essere capiente per poter registrare una scrittura COAN di costo o costo pluriennale.

## <span id="page-28-0"></span>**12. UTILIZZO OBIETTIVO MARCATO DEFAULT RIPORTI nelle scritture riporto COAN anticipate, riporto scostamenti COAN, scritture COAN di risconto**

Per facilitare alcune operazioni contabili da esercizio senza obiettivo ad esercizio con obiettivo è possibile utilizzare in automatico lo specifico obiettivo marcato default riporti settando opportunatamente il parametro **UTILIZZO\_FL\_DEFAULT\_RIPORTI**.

Il parametro può assumere uno dei seguenti valori

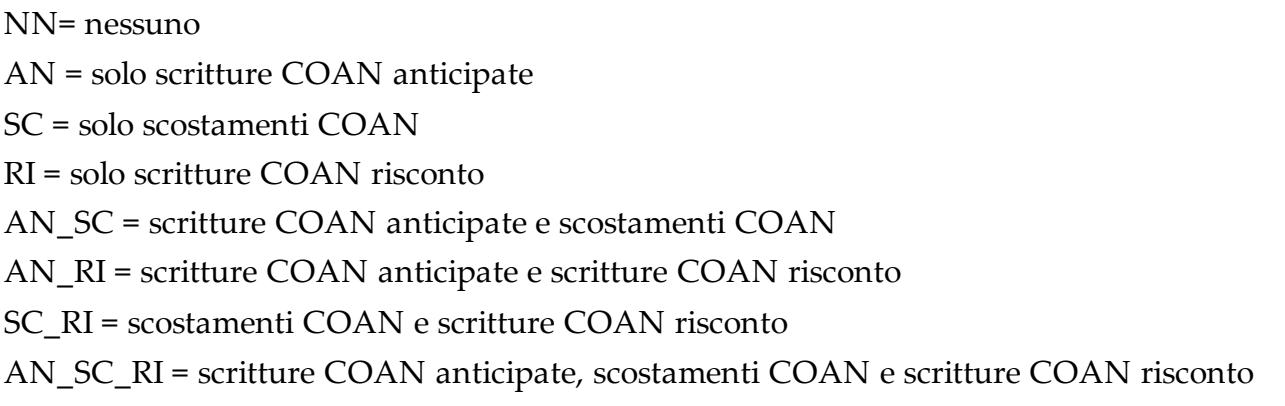

Spieghiamo meglio con 2 esempi

## **SCENARIO 1:**

*Parto da ANNO senza obiettivo (2023) ad anno con OBIETT\_OBBL= Y\_PC (2024 con obiettivo obbligatorio su scritture preventive e consuntive) e parametro PRIMO\_ESERCIZIO\_OBIETTIVO = 2024 (quindi nell'anagrafica ci sarà un OBIETTIVO DEFAULT RIPORTI 2024).*

Nel 2023 mi trovo ad eseguire le SCRITTURE COAN ANTIC di RIPORTO

Impostando il parametro UTILIZZO\_FL\_DEFAULT\_RIPORTI settato a uno di questi valori AN, AN\_RI, AN\_SC, AN\_SC\_RI il sistema valorizza nelle scritture 2024 (anticipata di riporto e variazione) l'OBIETTIVO DEFAULT RIPORTI 2024. Anche all'interno della

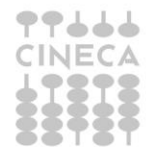

procedura di creazione anticipata di riporto che si esegue nel 2023 sia operando senza visore sia con visore comunque viene presentato OBIETTIVO DEFAULT RIPORTI 2024.

Viceversa se il parametro UTILIZZO\_FL\_DEFAULT\_RIPORTI è settato a NN, RI, SC, SC\_RI significa che per l'anticipata di riporto ho escluso l'uso dell'obiettivo di default riporti. Nell'eseguire la procedura in molti casi si chiederà di operare con visore presentando la look up per la scelta dell'obiettivo che andrà valorizzato sulle scritture contesto 2024.

Stesso discorso se si sta CREANDO SCRITTURA COAN di RISCONTO Settando il parametro UTILIZZO\_FL\_DEFAULT\_RIPORTI a RI, SC\_RI, AN\_RI, AN\_SC\_RI il sistema utilizza nella procedura di creazione di risconto l'OBIETTIVO DEFAULT RIPORTI 2024 e lo stesso viene valorizzato nella scrittura generata nel 2024 Risconto di apertura.

Viceversa se il parametro UTILIZZO\_FL\_DEFAULT\_RIPORTI è settato a NN, AN, AN\_SC, SC nella procedura il più delle volte sarà necessario utilizzare il visore per scegliere da look up l'obiettivo desiderato.

Ancora lo stesso per le scritture di SCOSTAMENTO di COSTO

Per parametro UTILIZZO\_FL\_DEFAULT\_RIPORTI settato a SC, SC\_RI, AN\_SC, AN\_SC\_RI il sistema utilizza l'OBIETTIVO DEFAULT RIPORTI 2024 valorizzandolo sulla scrittura di variazione generata nel 2024.

Viceversa se il parametro UTILIZZO\_FL\_DEFAULT\_RIPORTI è settato a NN, AN, AN\_RI, RI, SC nella procedura il più delle volte sarà necessario utilizzare il visore per scegliere da look up l'obiettivo desiderato.

NB: anche in caso di scostamenti di costo non vincolati con modifica di coordinate COAN il sistema tiene conto dell'obiettivo mostrando o quello di default riporti come valore fisso o proponendo la look up per la scelta.

29

*Parto da ANNO senza obiettivo (2023) ad anno con OBIETT\_OBBL= Y\_C (2024 con obiettivo obbligatorio solo su scritture consuntive) e parametro PRIMO\_ESERCIZIO\_OBIETTIVO = 2024 (quindi nell'anagrafica ci sarà un OBIETTIVO DEFAULT RIPORTI 2024).*

In questo caso le differenze riguardano

SCRITTURA COAN ANTIC di RIPORTO: La procedura descritta funziona come sopra salvo valorizzare l'obiettivo (che sia quello di default o quello scelto dall'utente) nel 2024 limitatamente alla scrittura anticipata di riporto.

SCRITTURA DI SCOSTAMENTO di COSTO: la procedura non riguarda lo scostamento visto che nel 2024 sulla scrittura di variazione non va valorizzato l'obiettivo.

## <span id="page-30-0"></span>**13. LISTE PARAMETRI GENERAZIONE DG**

Anche nelle liste parametri generazione DG per le tipologie GENERICO USCITA E GENERICO ENTRATA (così come nel modello di importazione) è stato introdotto il nuovo attributo "obiettivo" che andrà obbligatoriamente valorizzato qualora il parametro di configurazione sia attivo OBIETTIVO\_OBBL ≠ N.

## <span id="page-30-1"></span>**14. ODS**

Sono state create 2 viste nuove ODS\_CO\_OBIETTIVI e ODS\_CO\_AS\_UA\_OBIETTIVI e aggiunte colonne ID\_OBIETTIVO e ID\_OBIETTIVO\_ESTERNO nelle viste ODS\_CO\_XCOAN ODS\_CO\_RIGA\_COAN\_ESTERNA ODS\_CO\_BUDGET\_COAN

## <span id="page-30-2"></span>**15. VISTE DI FRONTIERA**

Aggiunto attributo ID\_OBIETTIVO a vista V\_IE\_CO\_XCOAN. Aggiunto attributi ID\_OBIETTIVO, CD\_OBIETTIVO, DS\_OBIETTIVO a vista V\_IE\_CO\_SCR\_COAN Aggiunte viste V\_IE\_CO\_OBIETTIVI e V\_IE\_CO\_AS\_UA\_OBIETTIVI.

### <span id="page-30-3"></span>**16. WS**

Sono stati creati:

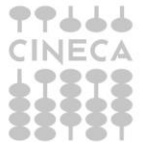

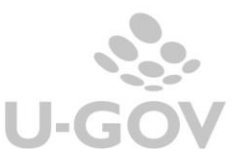

WS che espone l'anagrafica degli Obiettivi; WS che espone il raccordo degli Obiettivi;

Sono stati modificati i WS crea DG e WS creaCOANAntEsterna (che genera RDA e ODA) per tenere conto del campo obbligatorio obiettivo (se il parametro è acceso). Il sistema già a monte non permette di perfezionare l'operazione qualora l'obiettivo sia mancante o inesistente o incompatibile con la UA.

Sono stati infine modificati i WSCO Restituisci Disponibile e WSCO Restituisci Disponibile Competenziato per tenere conto della nuova coordinata.

## <span id="page-31-0"></span>**17. DIRITTI**

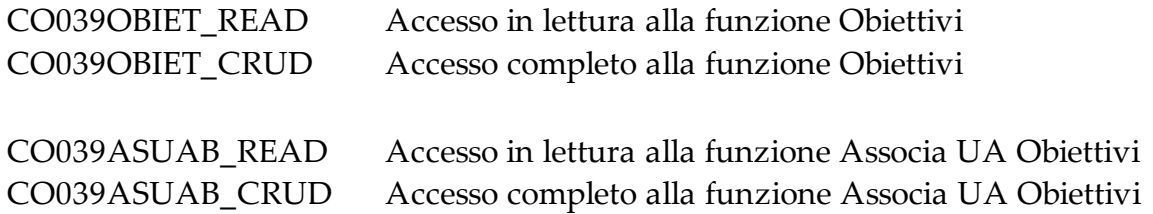

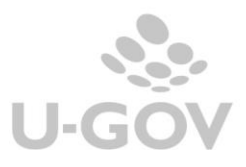